Hessisches Landesamt für Naturschutz, Umwelt und Geologie

# Bodenviewer Hessen 2.0 Tutorium

Inhalt: Inhaltliche Auswahl

# **V** Ort, Adresse, PLZ...

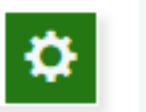

(o

Dieses Tutorium beschreibt die inhaltliche Auswahl an mehreren Beispielen; es wird erläutert, wie Inhalte unterschiedlicher Themen ausgewählt werden können

schwege:

61

 $\overline{6}$ Okm

30

Einführung

Wie mit dem Ergebnis der Auswahl weiter verfahren werden kann, wird im Tutorium "Ergebniscenter" erklärt

**Lindows** Co

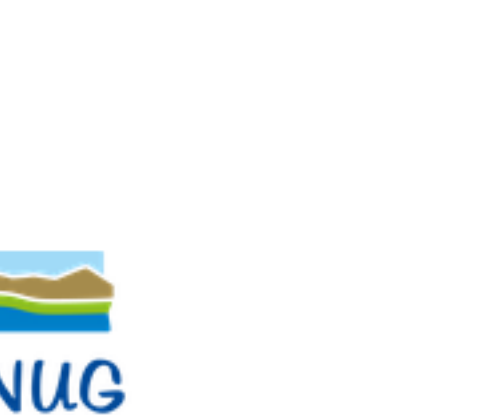

B

Für eine lebenswerte Zukunft C Hessisches Landesamt für Naturschutz, Umwelt und Geologie

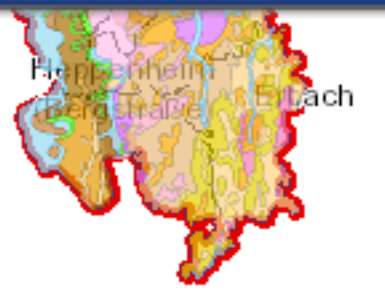

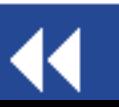

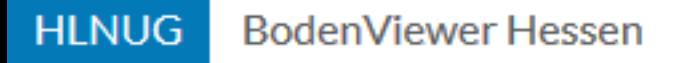

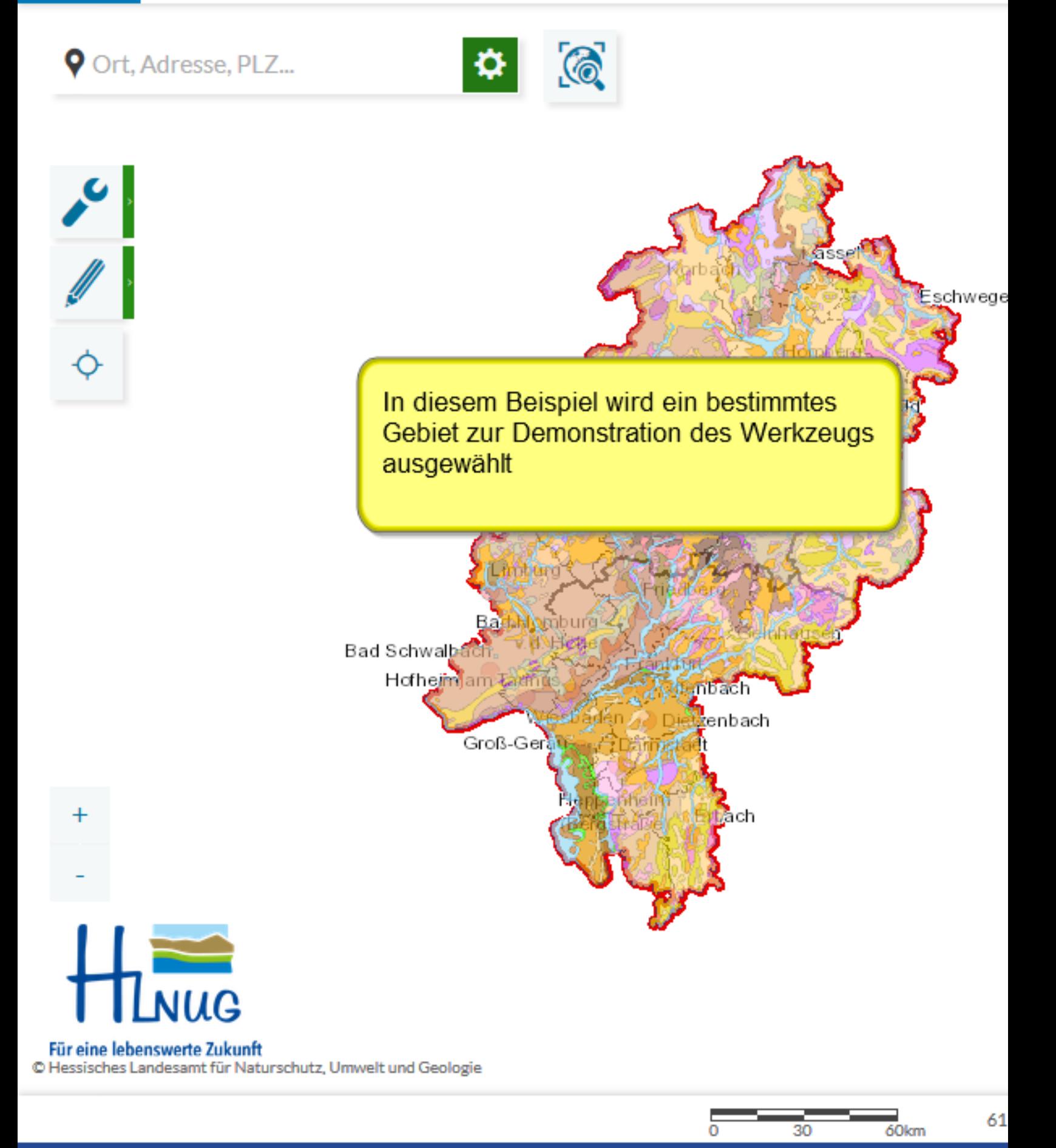

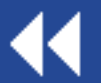

Vorbereitungen für das Beispie

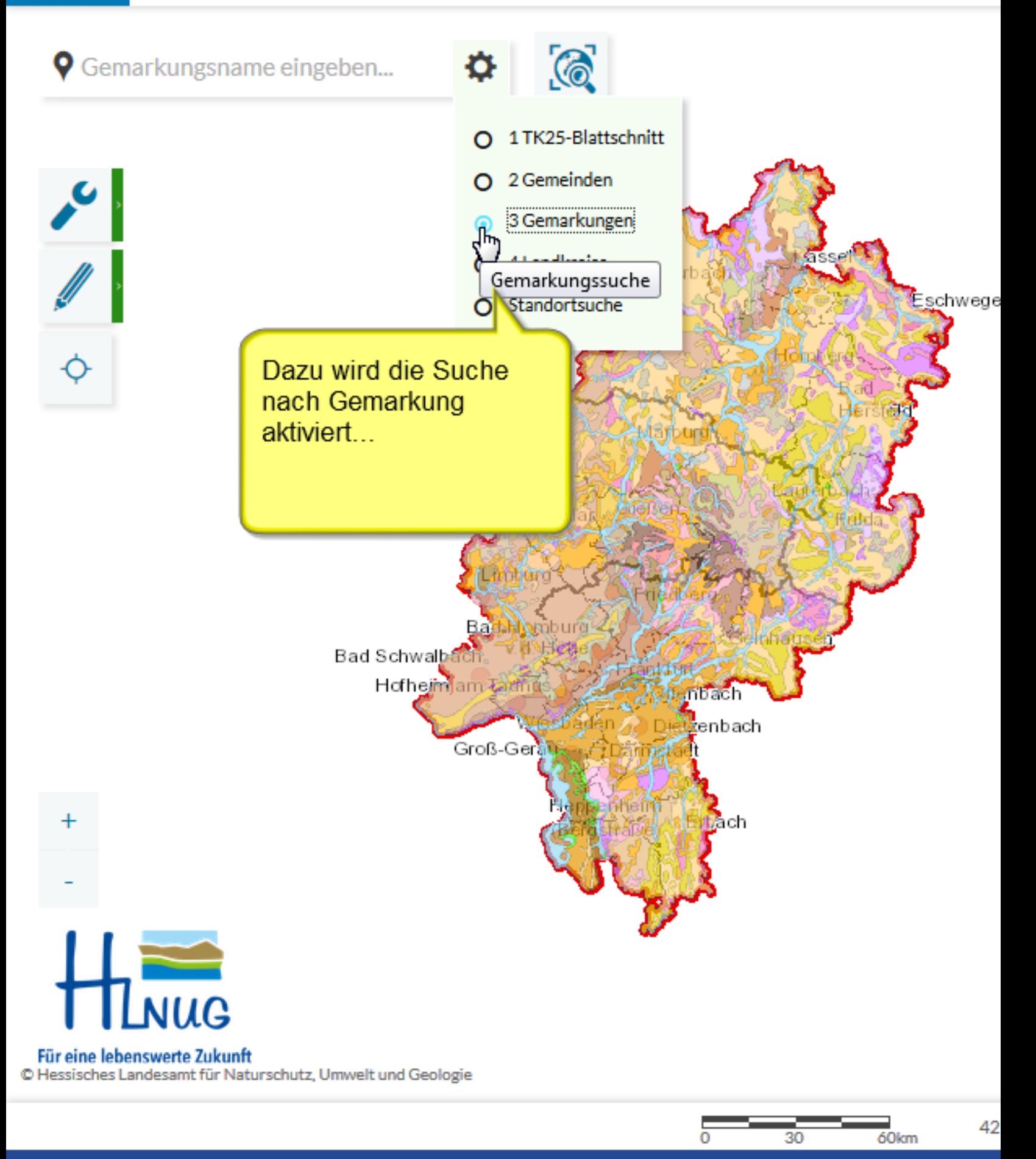

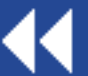

Vorbereitungen für das Beispie

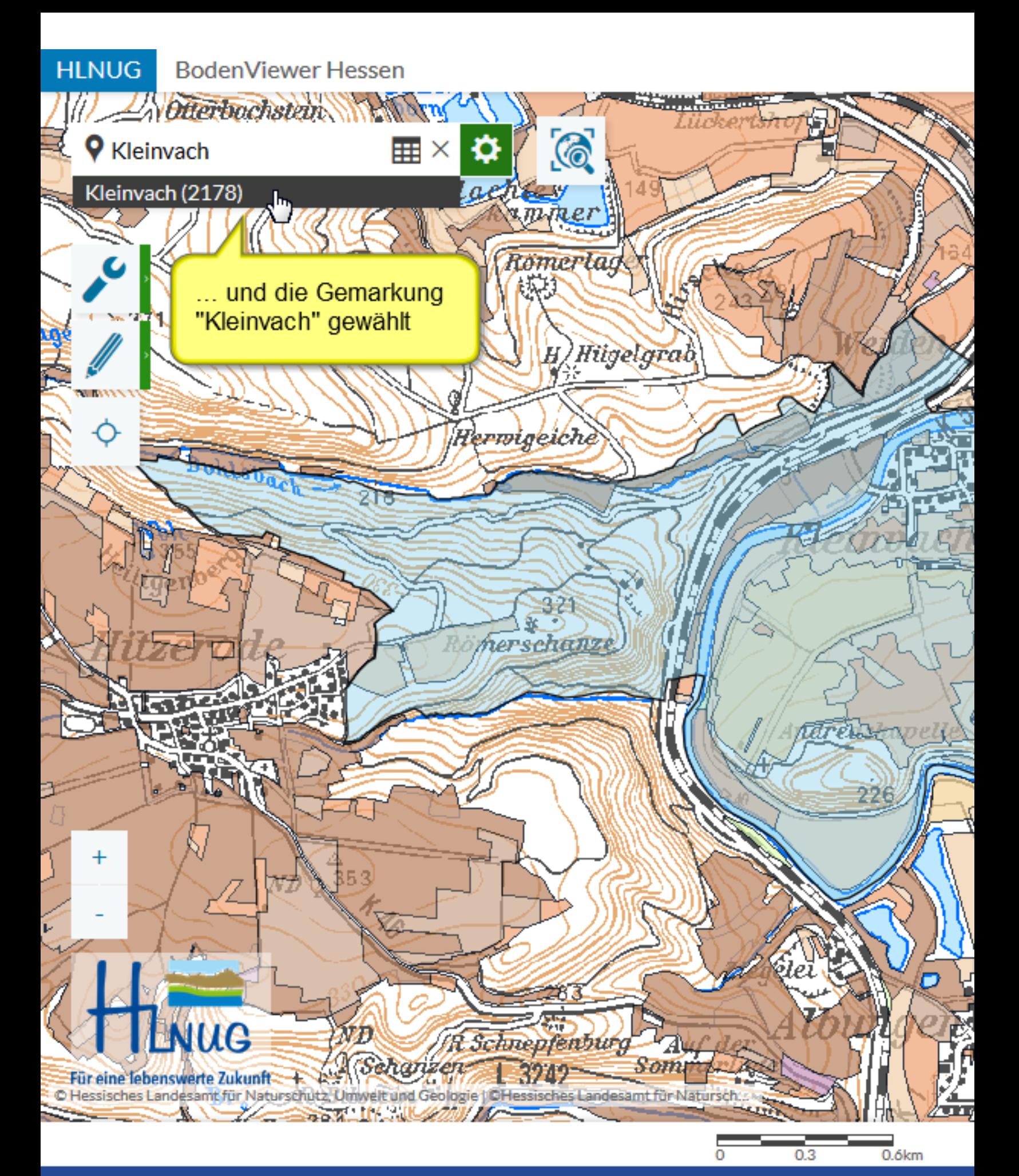

#### Vorbereitungen für das Beispie

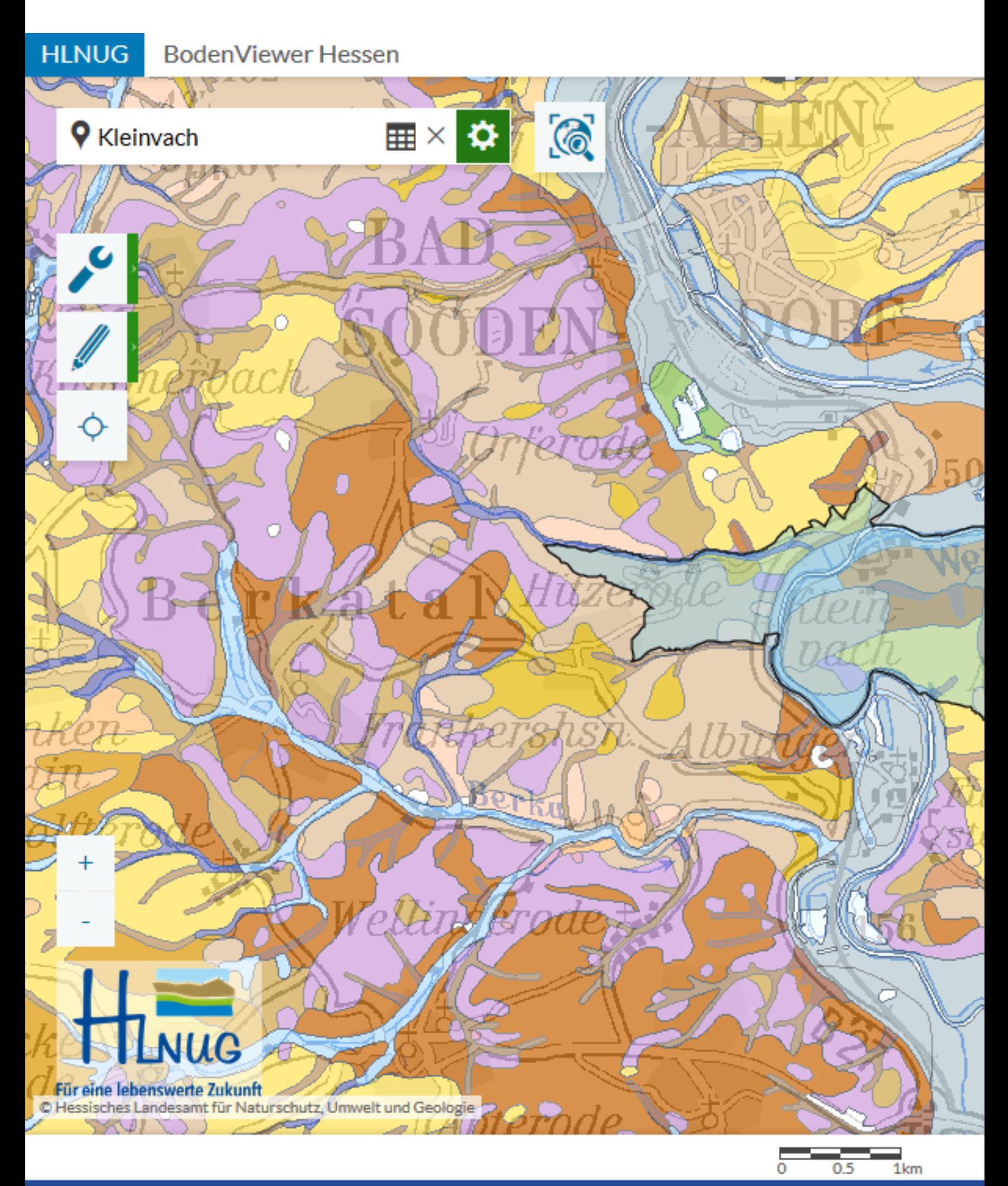

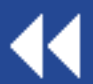

Vorbereitungen für das Beispie

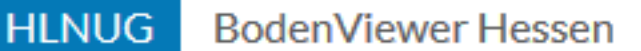

ō

W.

**9** Kleinvach

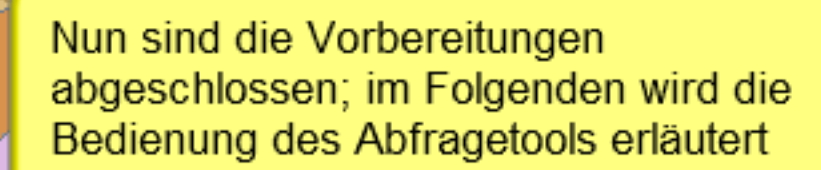

H× O

Für eine lebenswerte Zukunft C Hessisches Landesamt für Naturschutz, Umwelt und Geologie AV JE

44

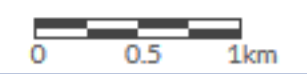

#### Bedienung Abfragetool

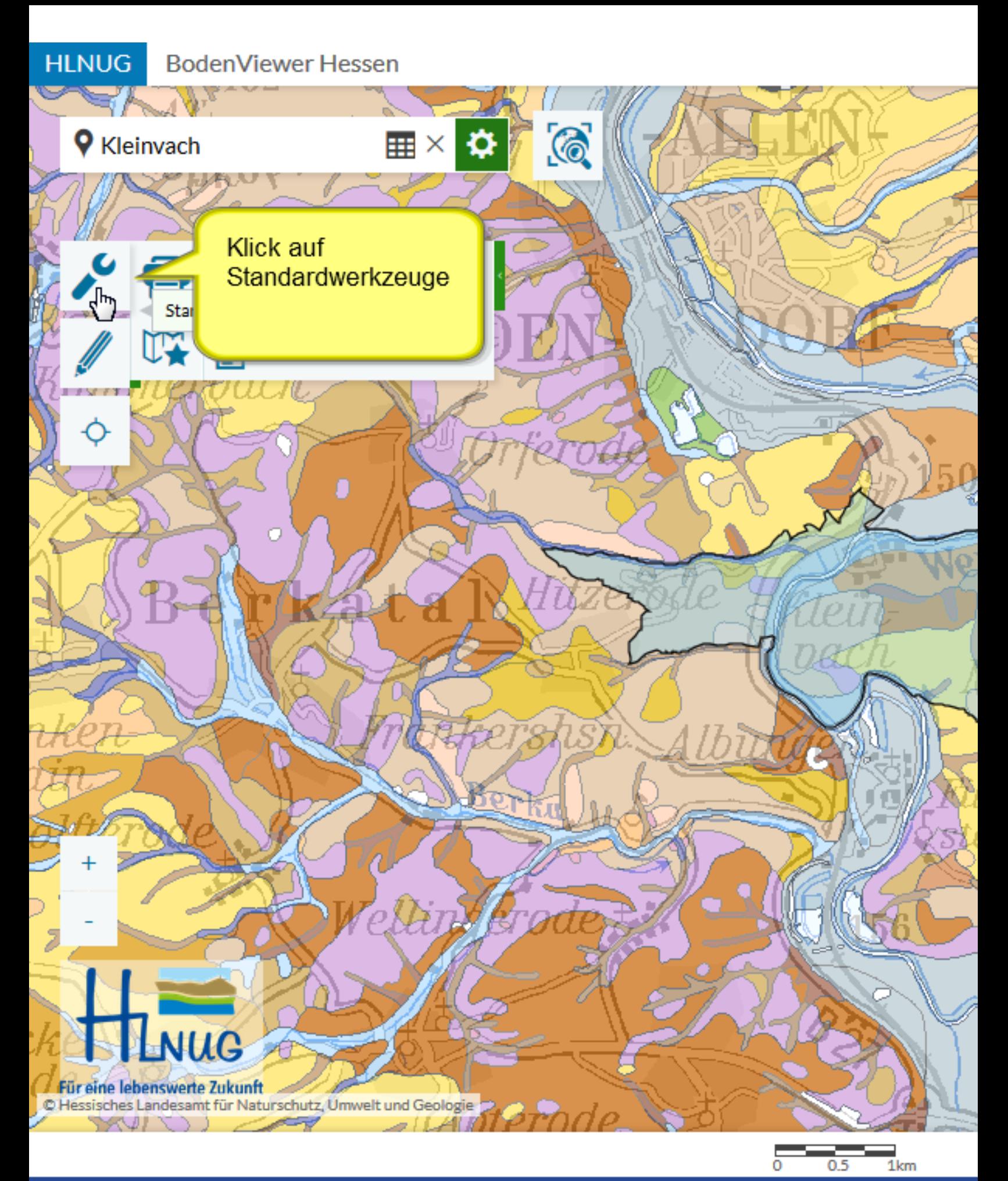

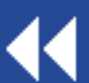

Werkzeug aufrufen

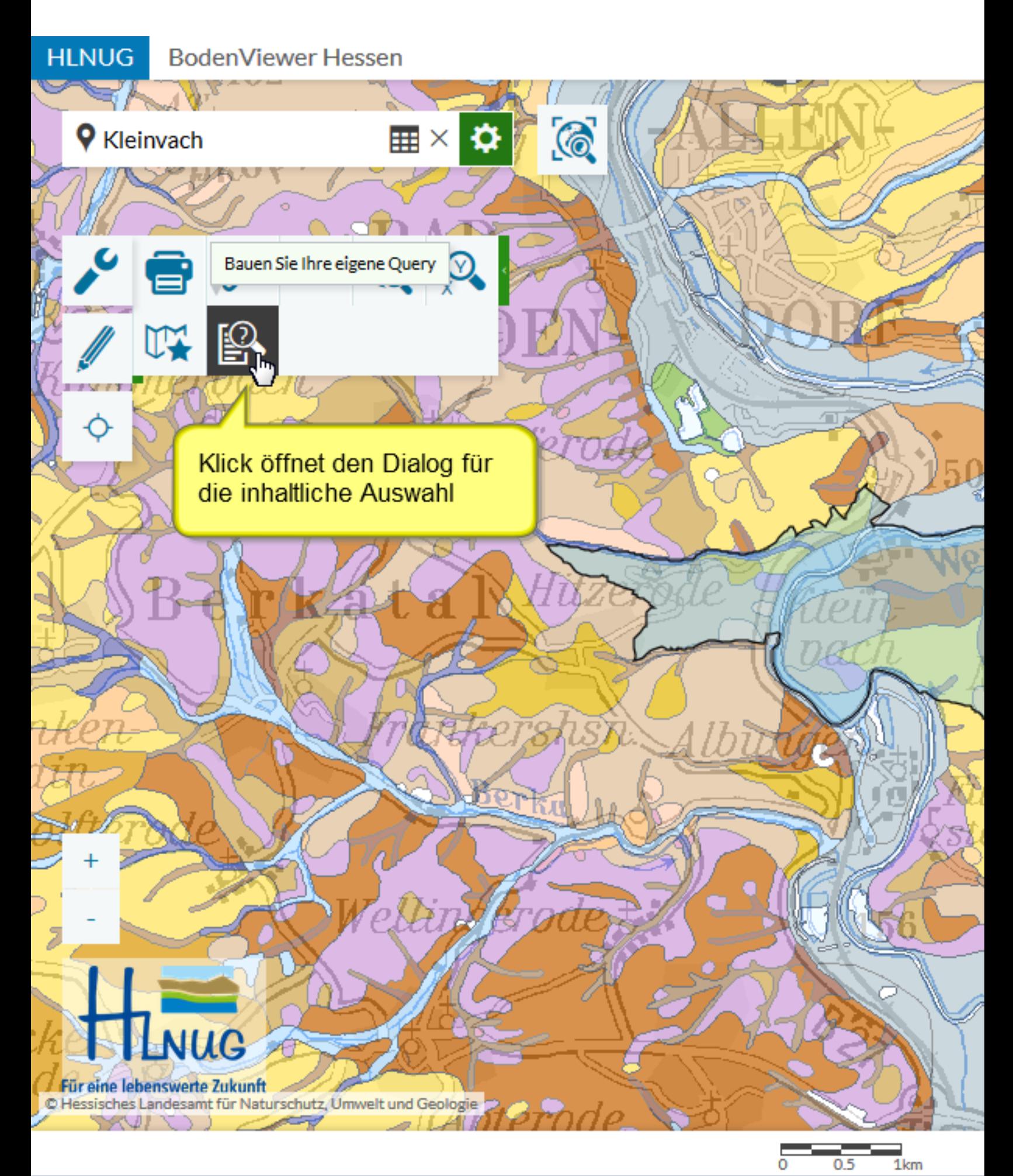

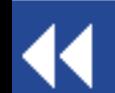

Werkzeug aufrufen

**HLNUG** 

#### **BodenViewer Hessen**

#### **9** Kleinvach

Für eine lebenswerte Zukunft

C Hessisches Landesamt für Naturschutz, Umwelt und Geologie

Es gibt folgende Dialogfelder:

"A" wählt das zu suchende Thema aus (mehrere sind nicht r "B" definiert, wie mehrere Suchkriterien verknüpft werden, o ("UND") oder nur einer der Werte ("ODER") zutreffen müss "C" gibt an, ob im aktuellen Kartenausschnitt oder in ganz H soll

I AW ART TART

#### Eigene Abfrage erstellen

#### Was suchen?

1 TK25-Blattschnitt Suche verknüpfen mit...

 $\frac{1}{2}$  and

Wo suchen?

O überall O Aktueller Kartenausschnitt

Q. Los gehts

Suche definieren:

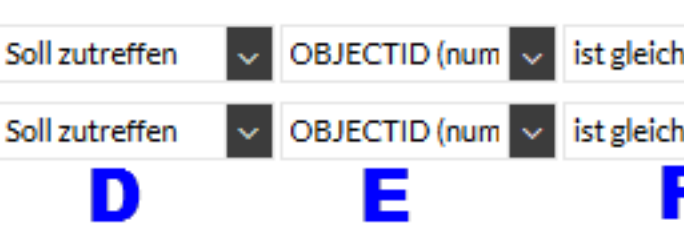

"D" gibt an, ob nach Objekten ges zutrifft/ nicht zutrifft

"E" wählt das konkrete Feld des Th Klammern ist immer der Datentyp "number" eine Zahl und "string [C\ "F" bietet die Möglichkeit, bei Texte ähnlichen Wert zu suchen; bei Zal kleiner/größer/... gesucht werden "G" dient zur Eingabe des gesucht welchen Datentyp die gesuchte Eig gewählt wurde, kann mit den Platzl Datentyp "string [CV]" steht eine L "H" entfernt ein Suchkriterium "I" fügt ein weiteres Suchkriterium "J" startet die Suche; Wenn etwas Ergebniscenter geöffnet.

Einstellungsmöglichkeiten

 $0.5$ 

1<sub>km</sub>

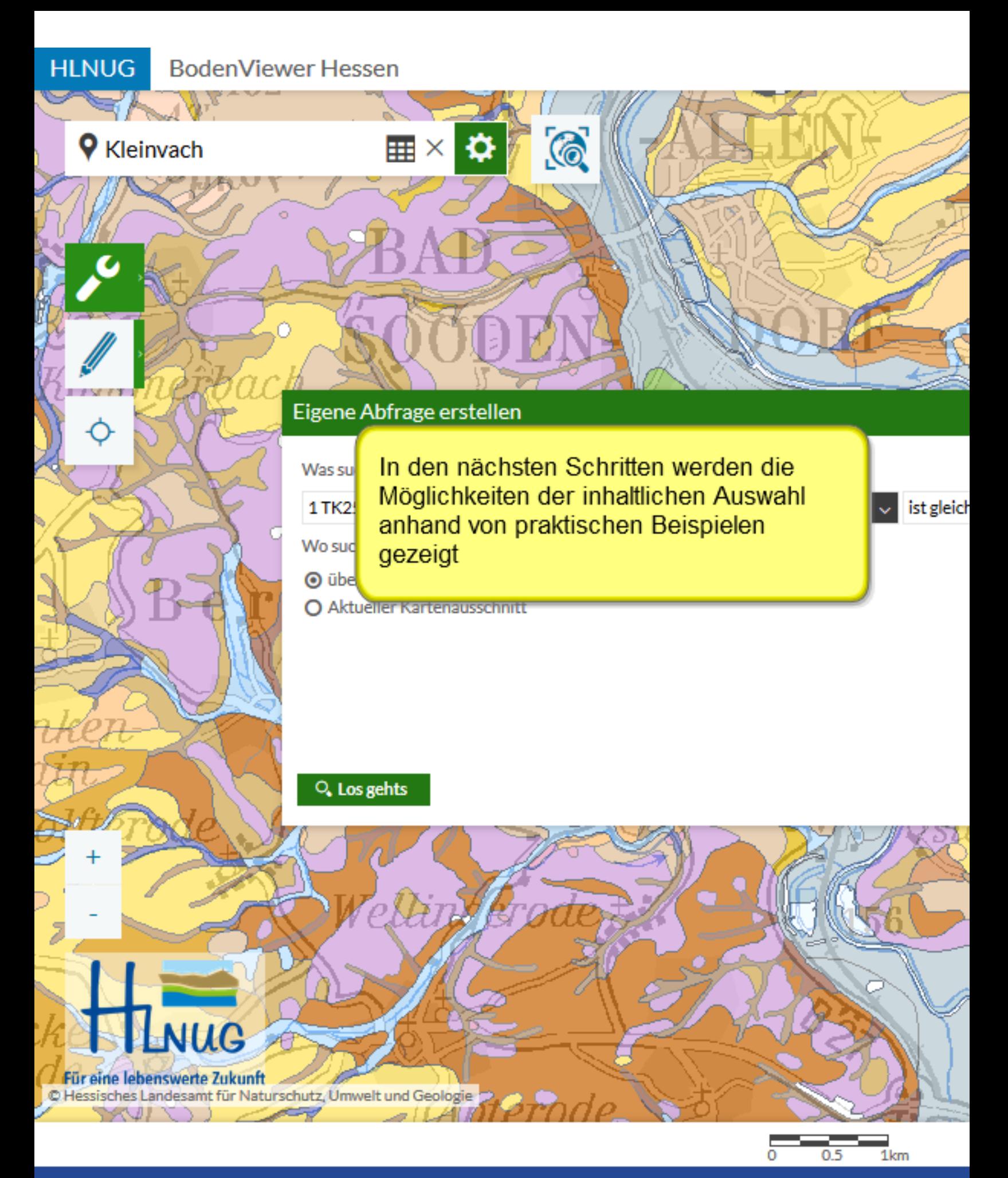

Beispiele für Abfragen

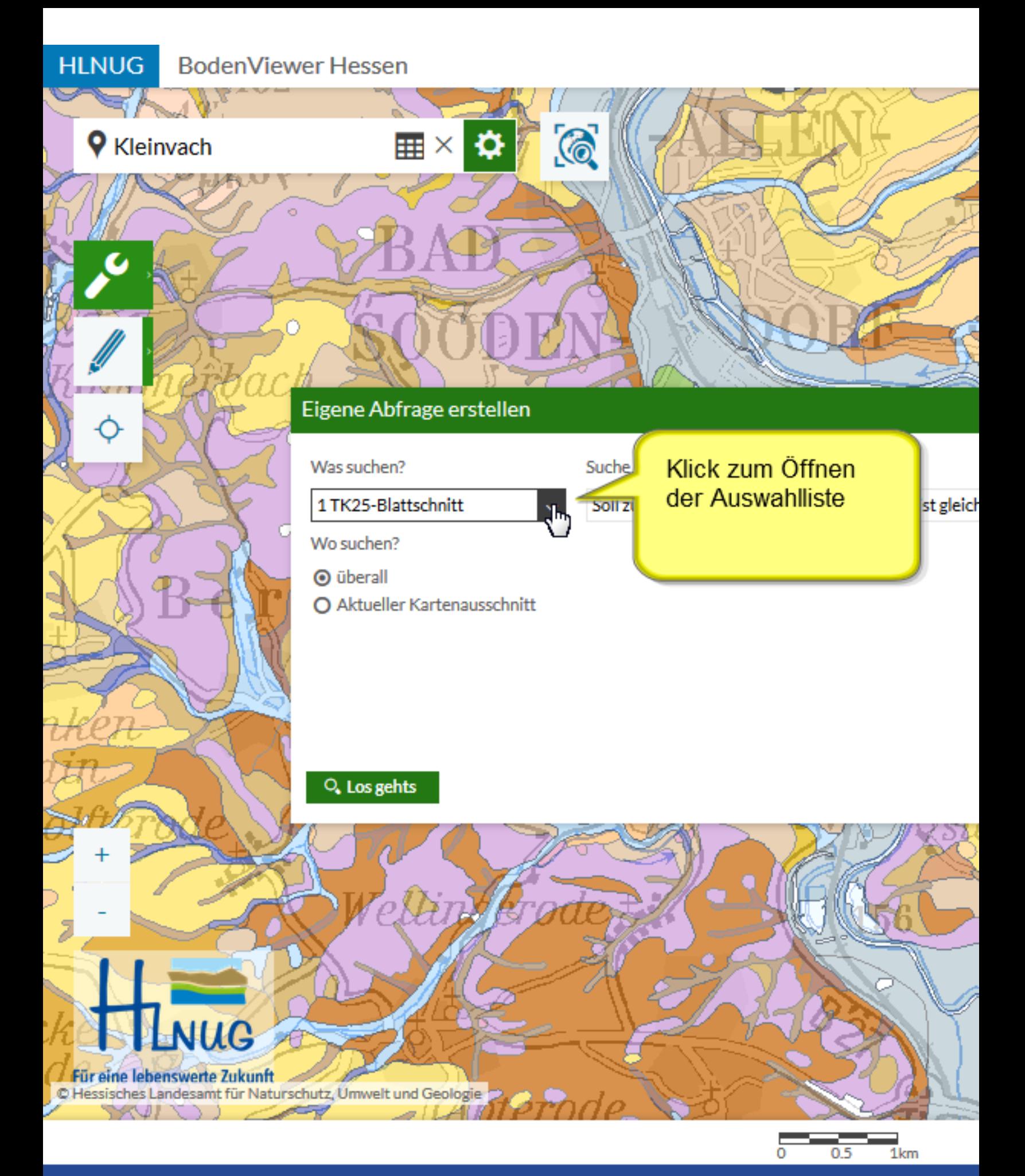

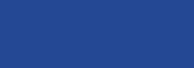

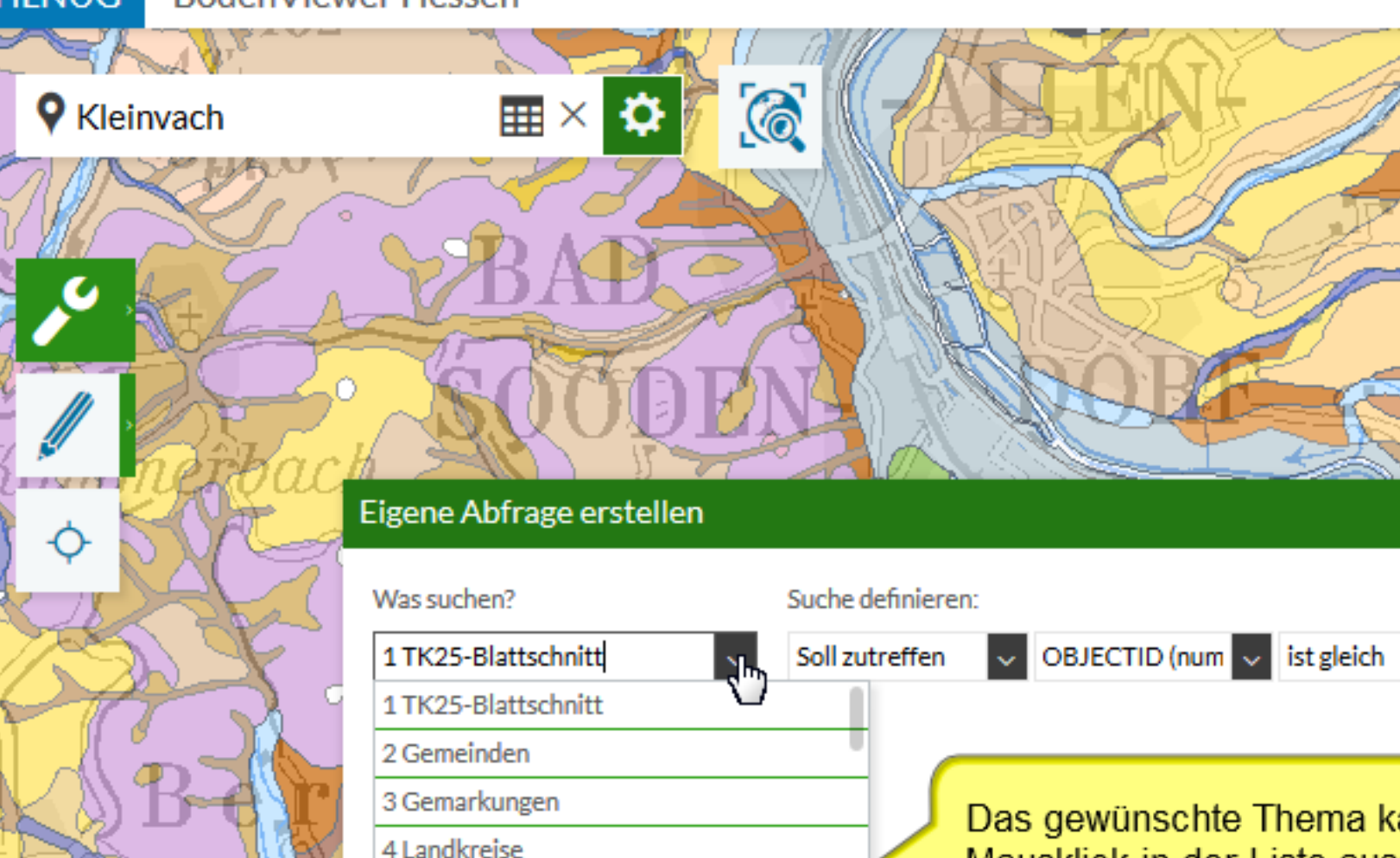

Acker-/Grünlandzahl (BFD5L) Aufnahmeintesität (BZK)

Bodenart (BFD5L)

Bodendauerbeobachtung (BZK)

Mausklick in der Liste au werden (im Bsp. "Bodenl (BFD50)"); auf der näch ein Hilfsmittel zur Vereint Auswahl gezeigt.

Q. Los gehts

Für eine lebenswerte Zukunft C Hessisches Landesamt für Naturschutz, Umwelt und Geologie KVII.

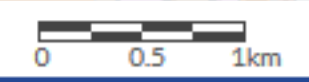

**9** Kleinvach

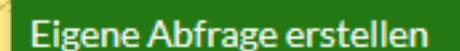

Q. Los gehts

**■×校** 

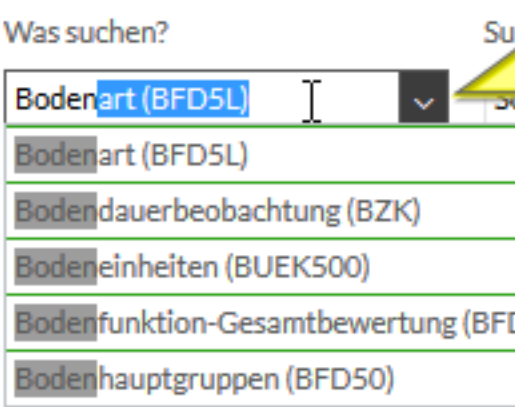

 $\odot$ 

In der Suchmaske kann das Th werden; dabei öffnet sich unter eingegebenen Buchstaben aktu Bezeichnungen entsprechen da im Themenbereich; in Klammer (Kartenwerk/Bodendaten) ange liegt:

großmaßstäbig: BFD5L mittelmaßstäbig: BFD50 kleinmaßstäbig: BUEK500 BZK: Bodenzustandskataster CC: CrossCompliance

Für eine lebenswerte Zukunft C Hessisches Landesamt für Naturschutz, Umwelt und Geologie

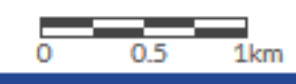

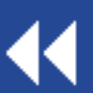

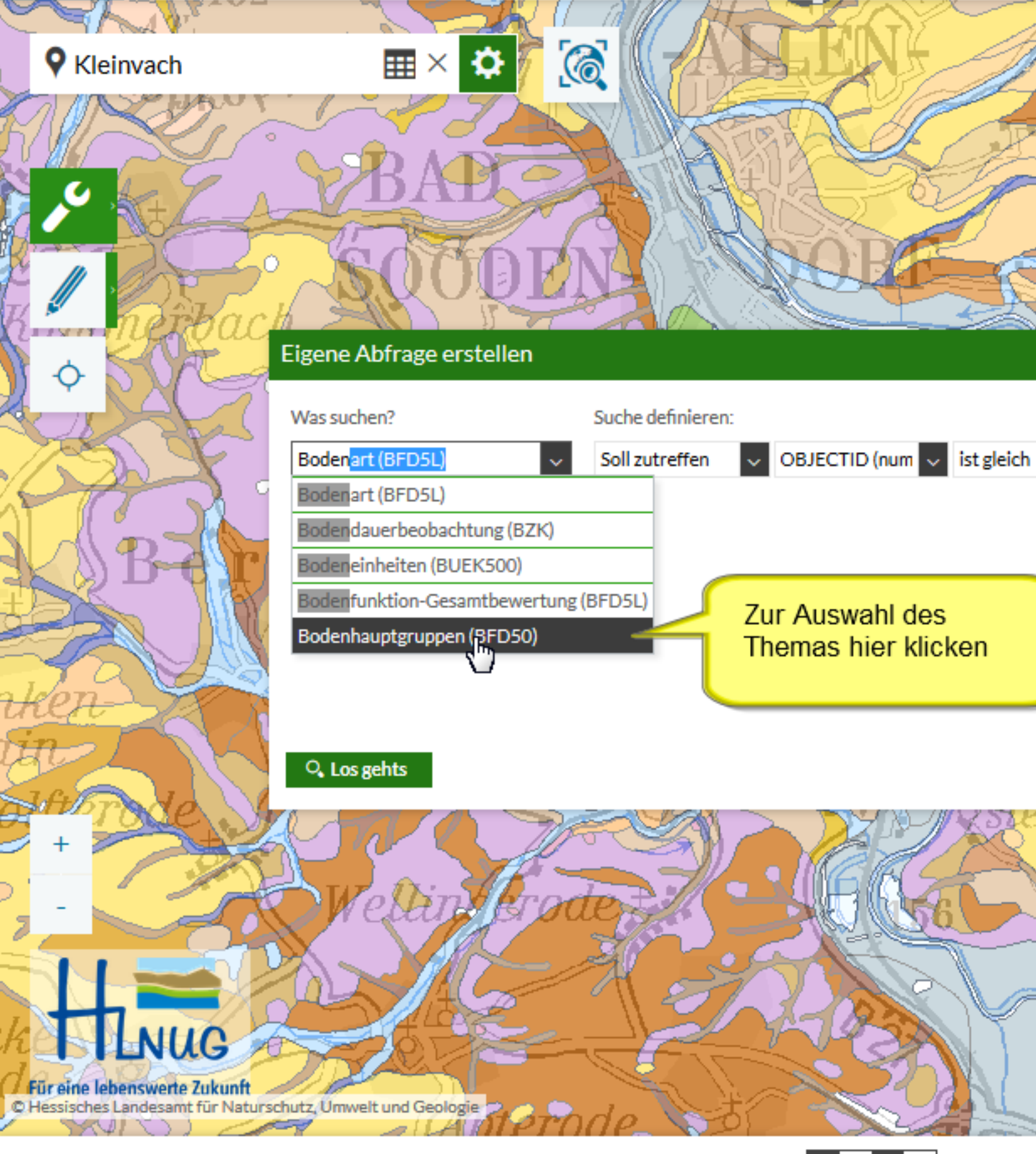

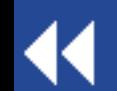

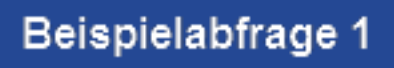

 $0.5$ 

 $1km$ 

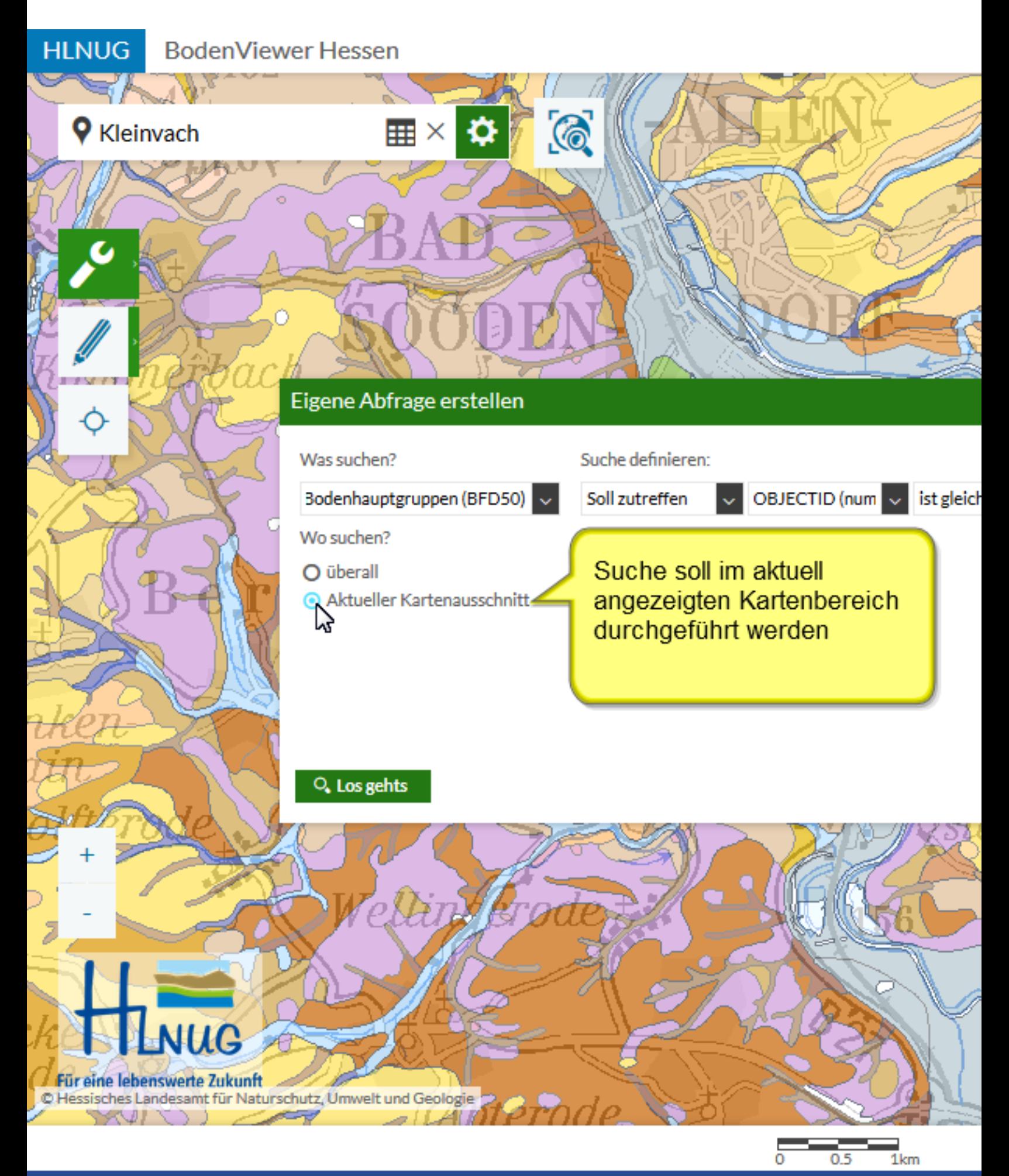

Für eine lebenswerte Zukunft

A J P

K.

C Hessisches Landesamt für Naturschutz, Umwelt und Geologie

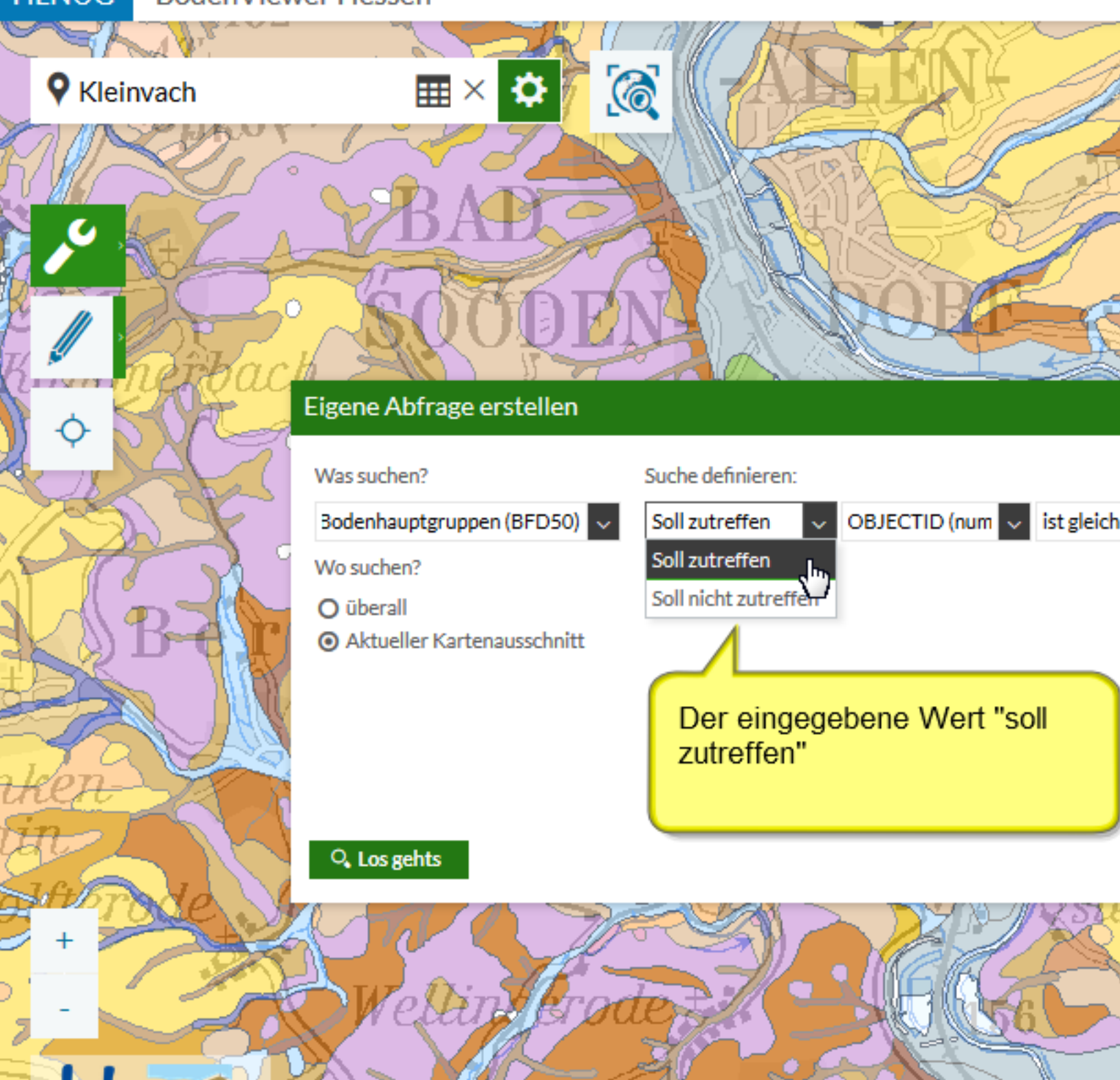

 $0.5$  $1km$ 

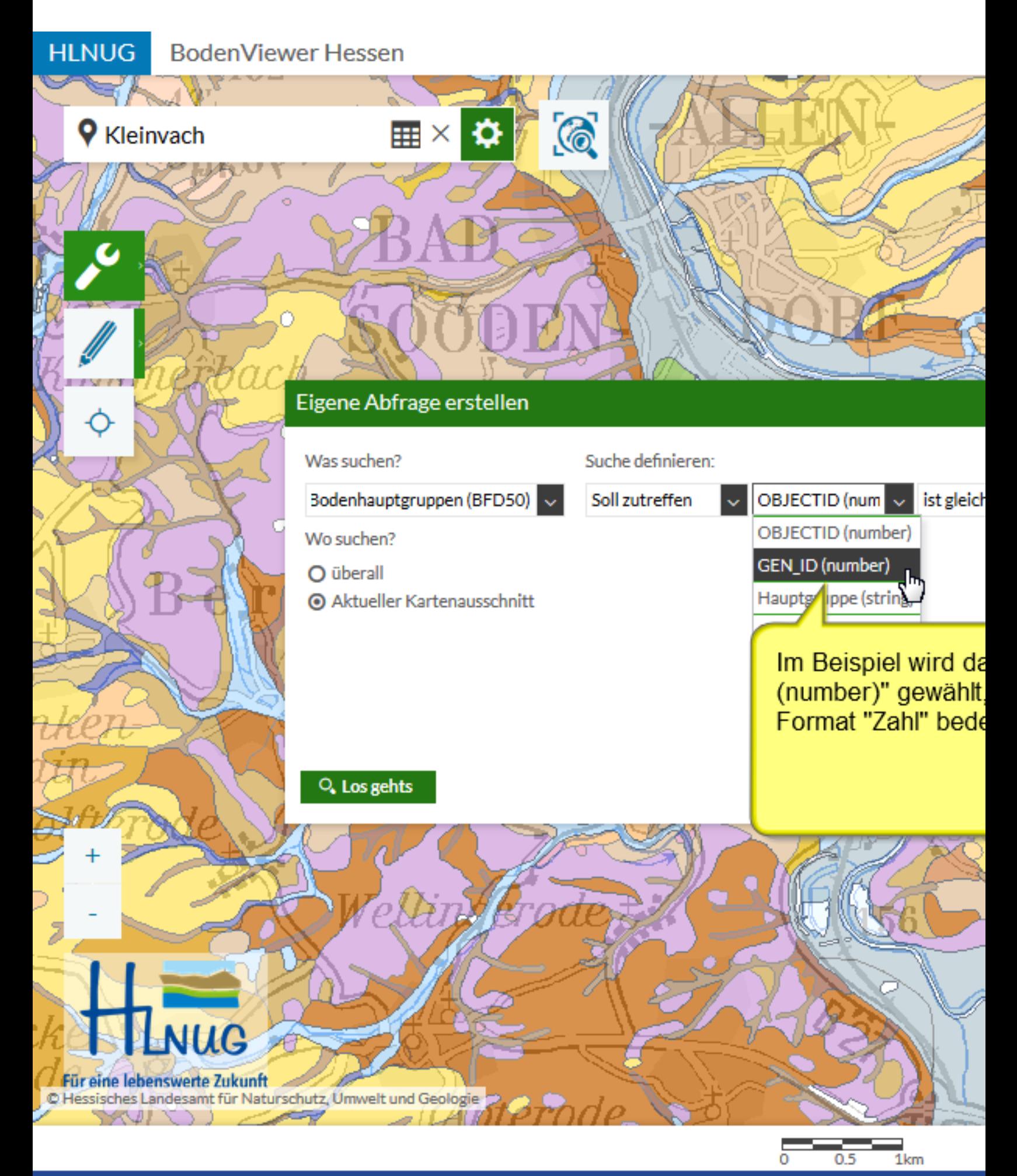

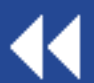

Beispielabfrage 1

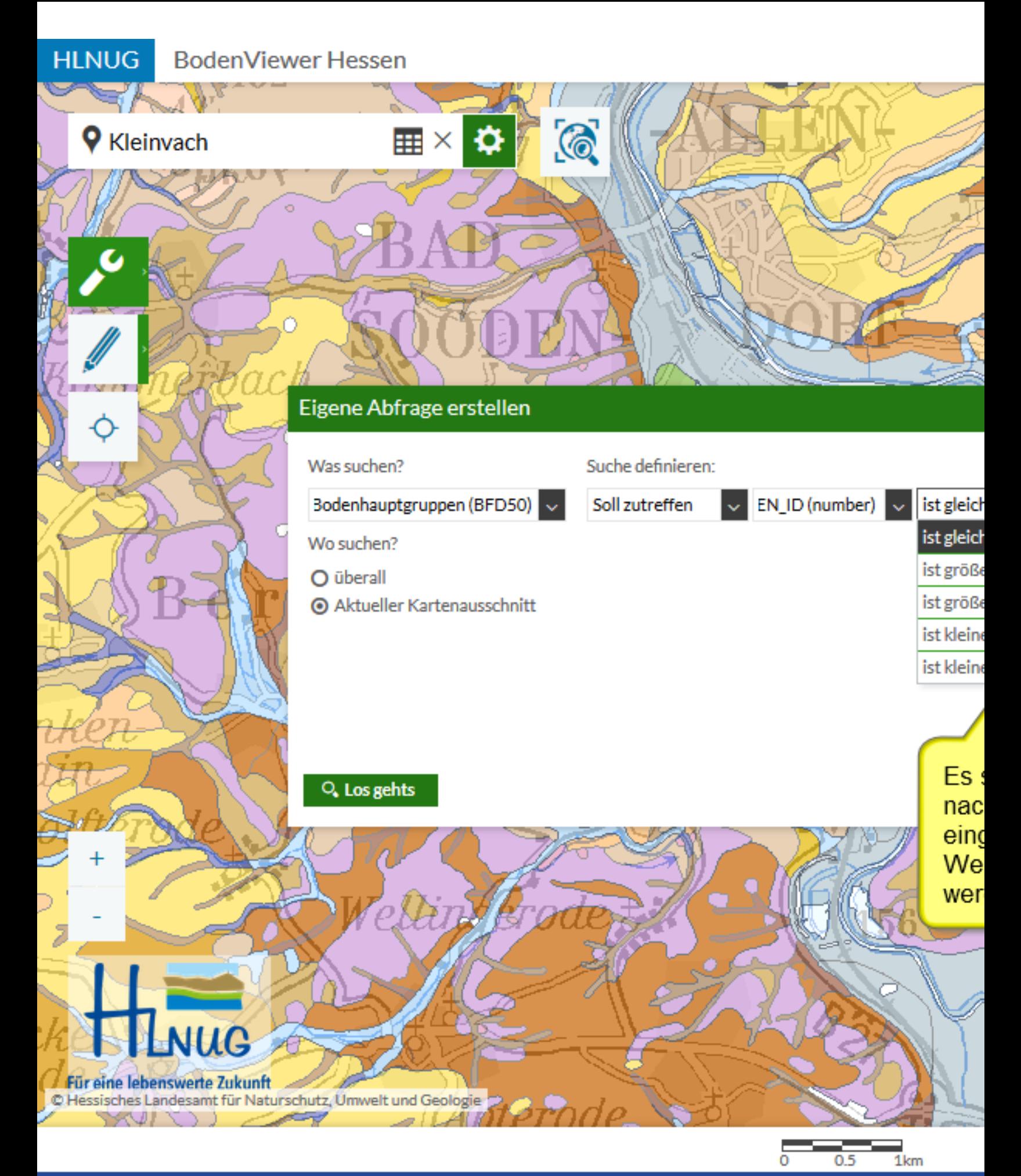

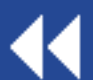

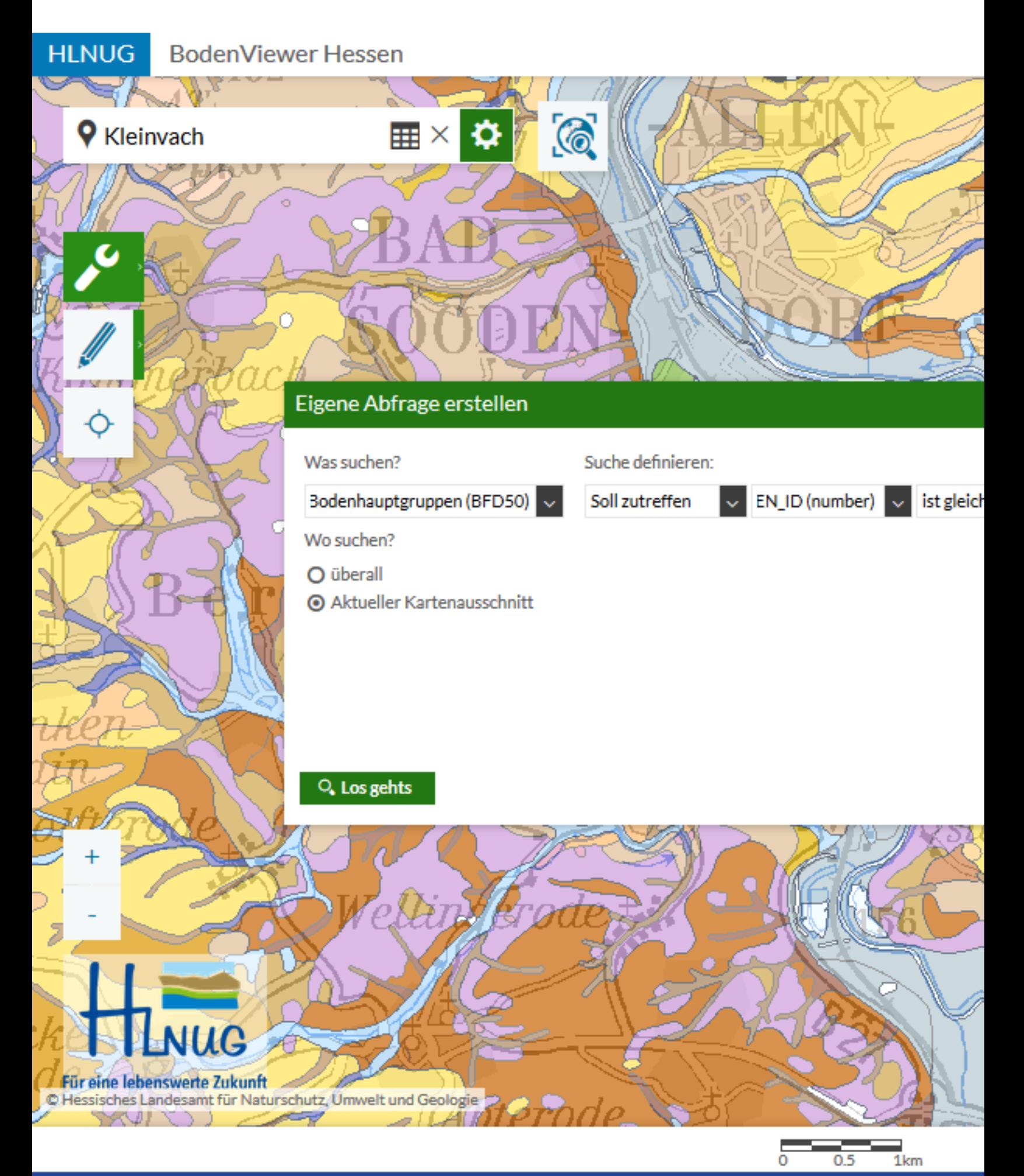

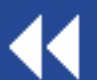

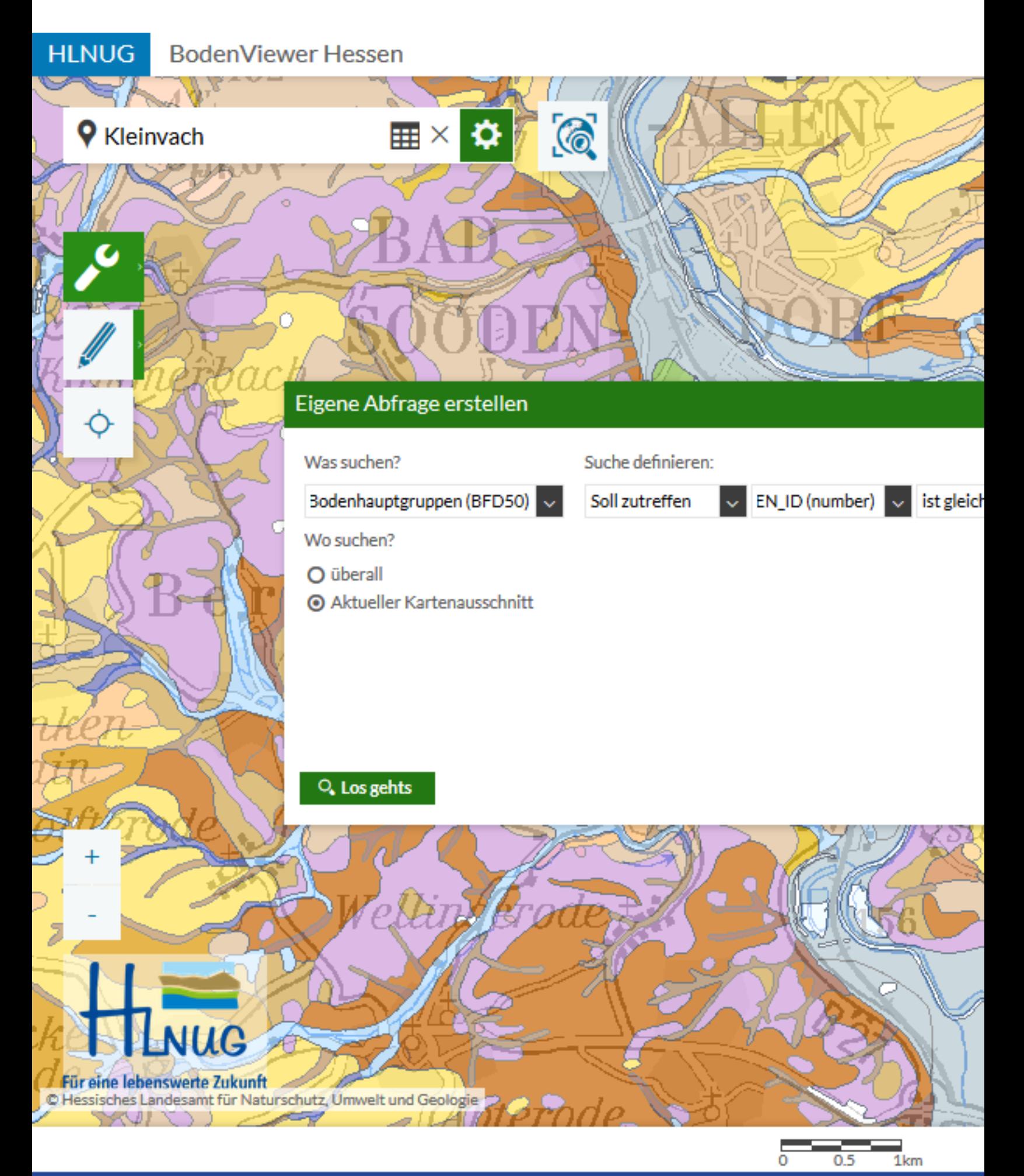

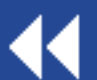

ö

Ar

**9** Kleinvach

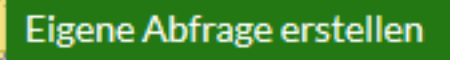

**⊞× ☆** 

 $\odot$ 

#### Was suchen?

Bodenhauptgruppen (BFD50)

Suche verknüpfen mit...

**O** und

O oder

Wo suchen?

O überall

Aktueller Kartenausschnitt

#### Q. Los gehts

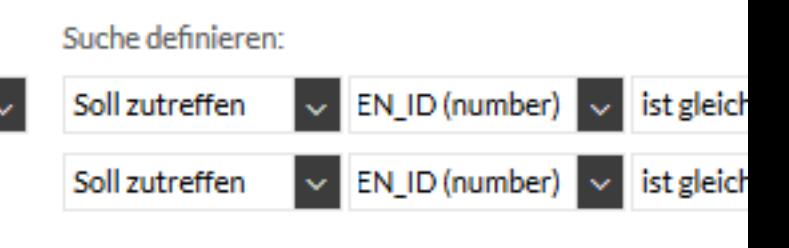

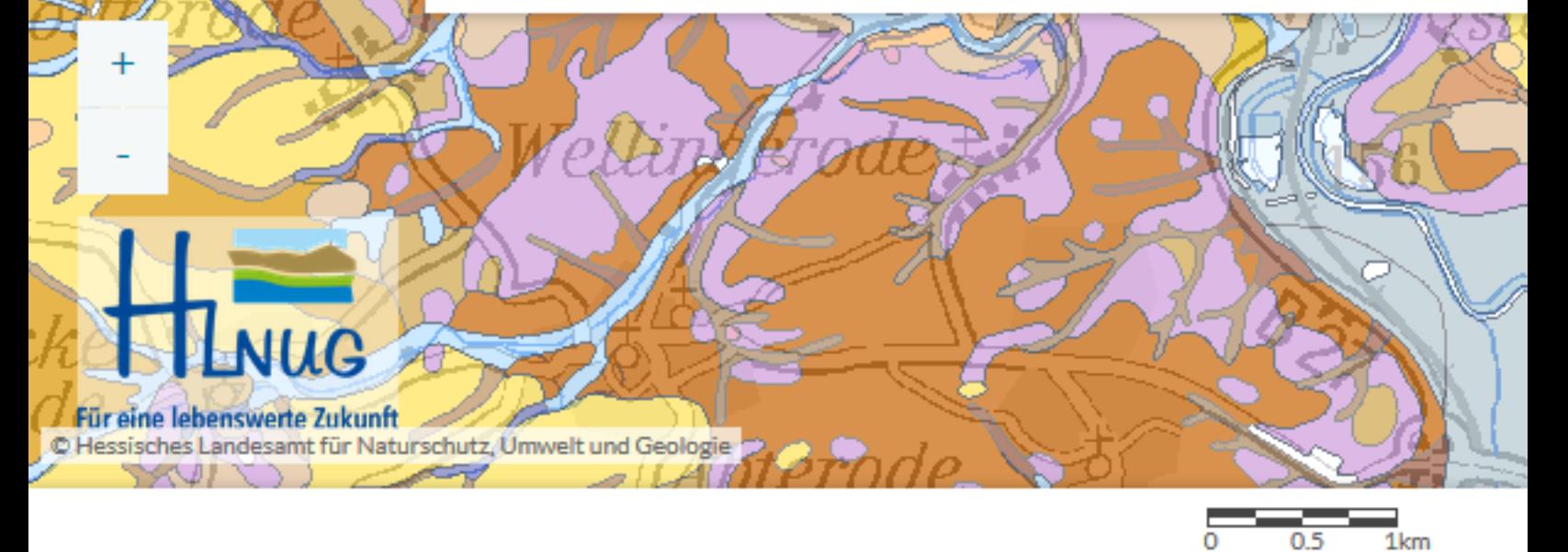

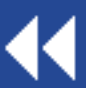

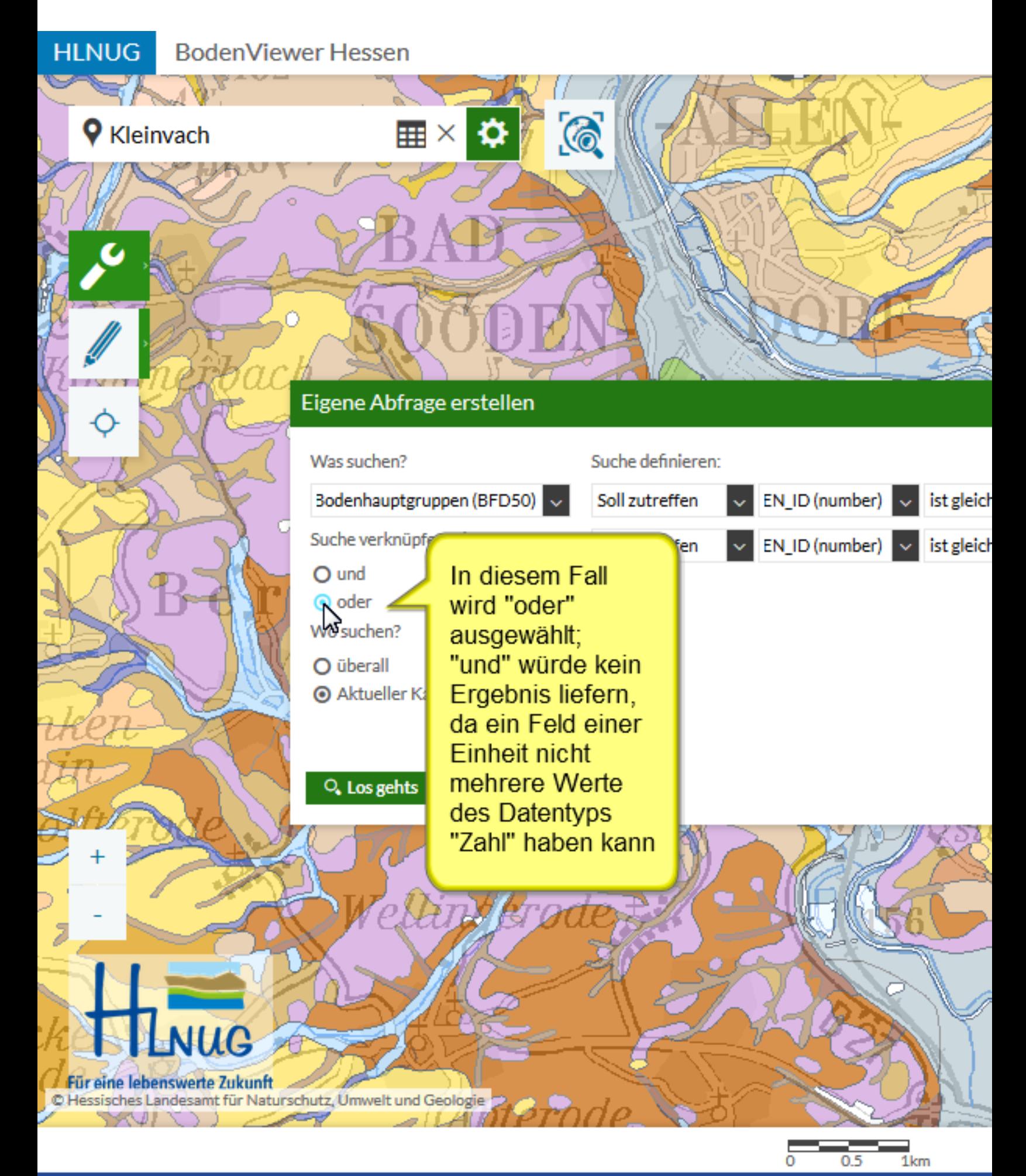

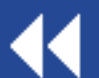

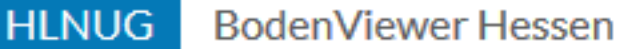

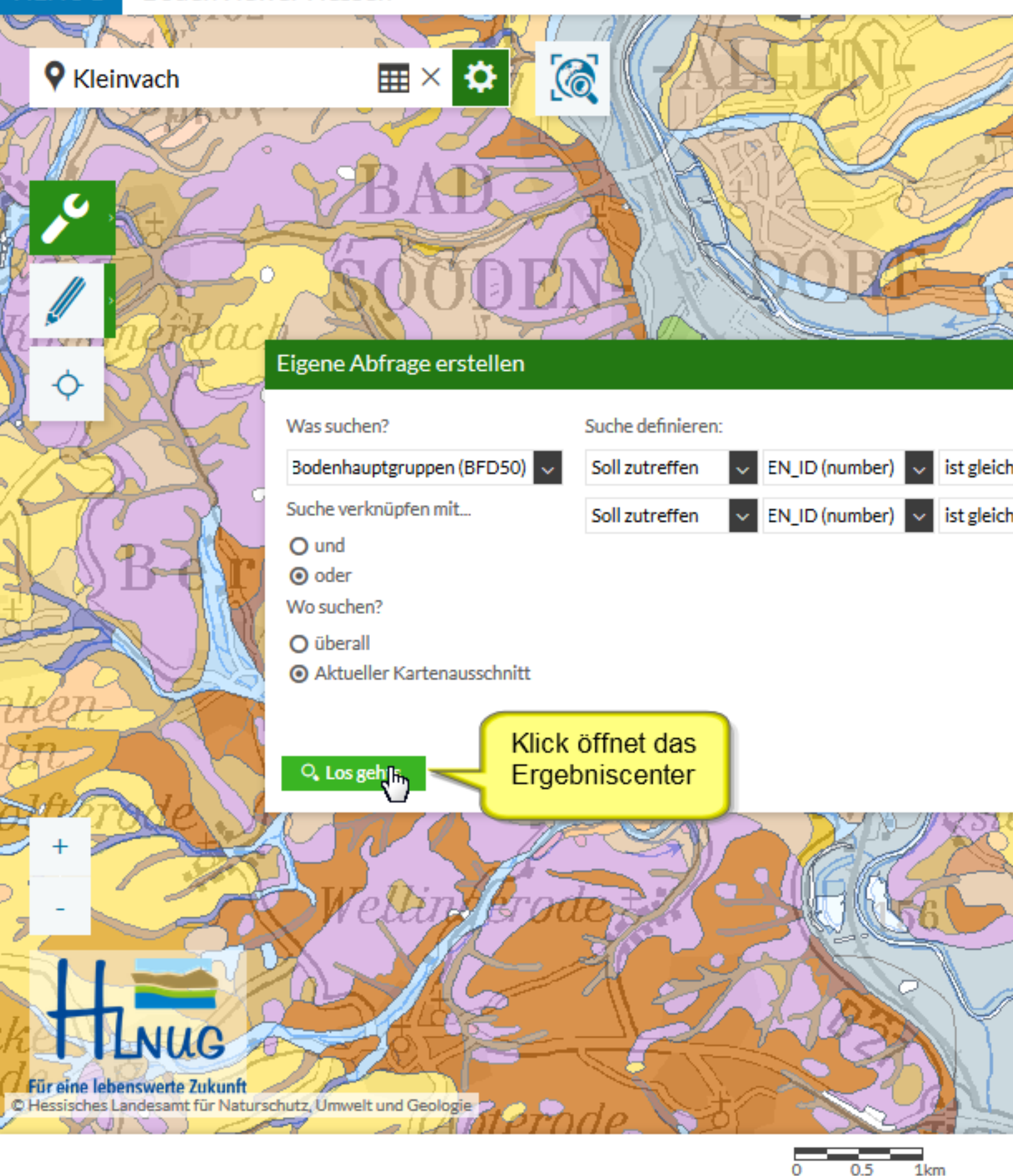

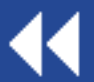

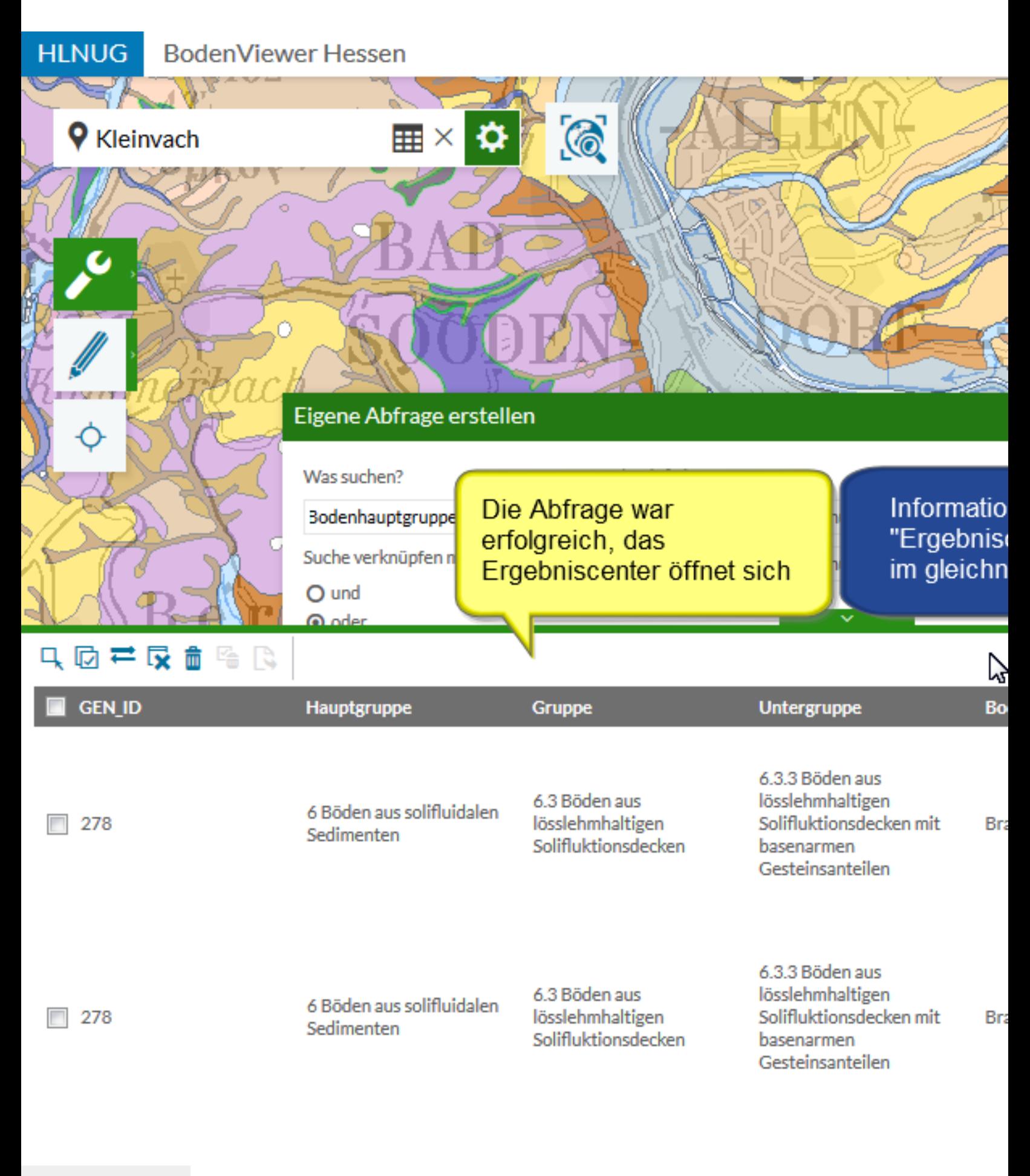

Ergebniscenter

 $1km$ 05

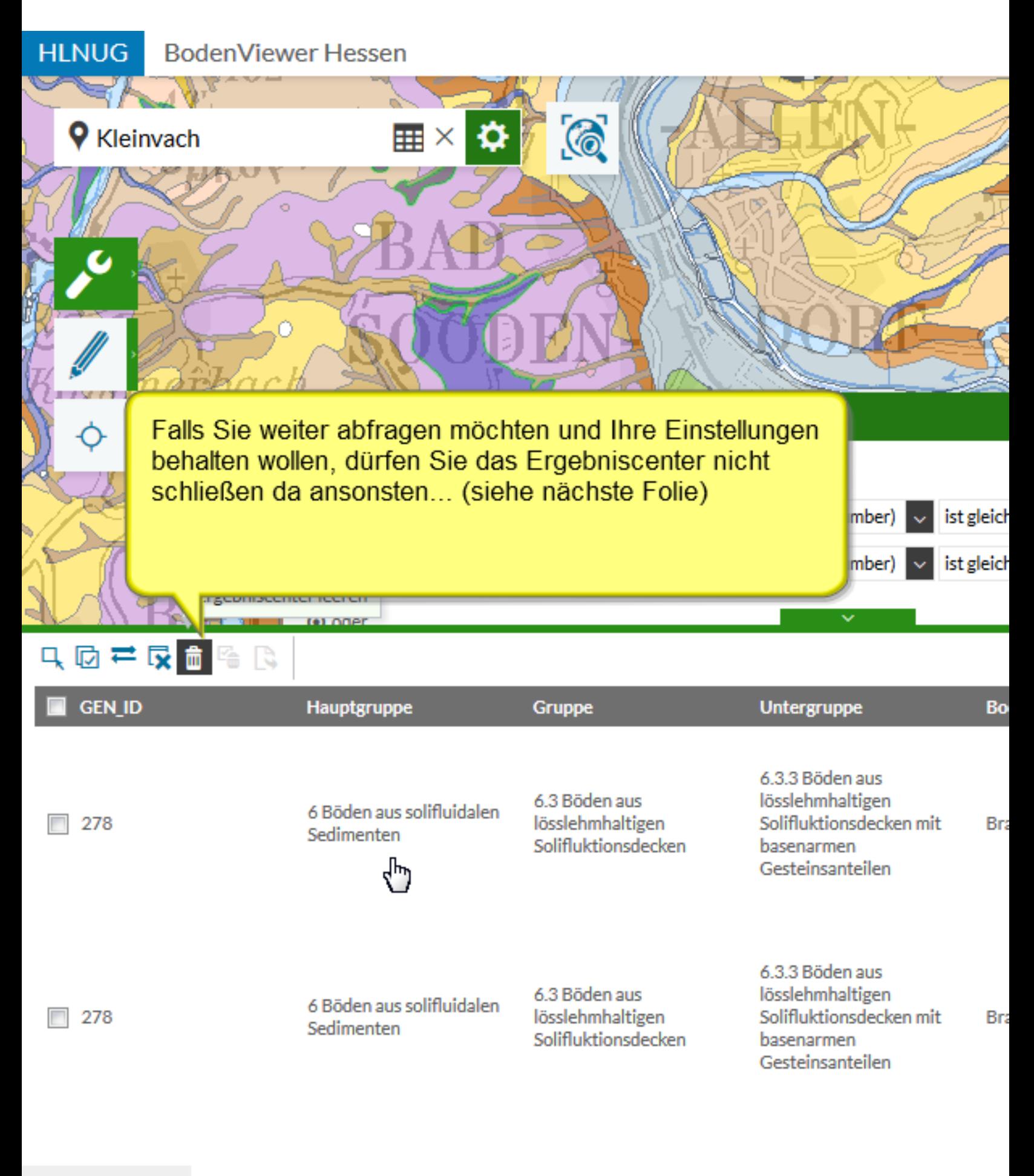

Ergebniscenter

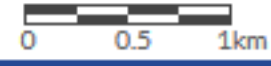

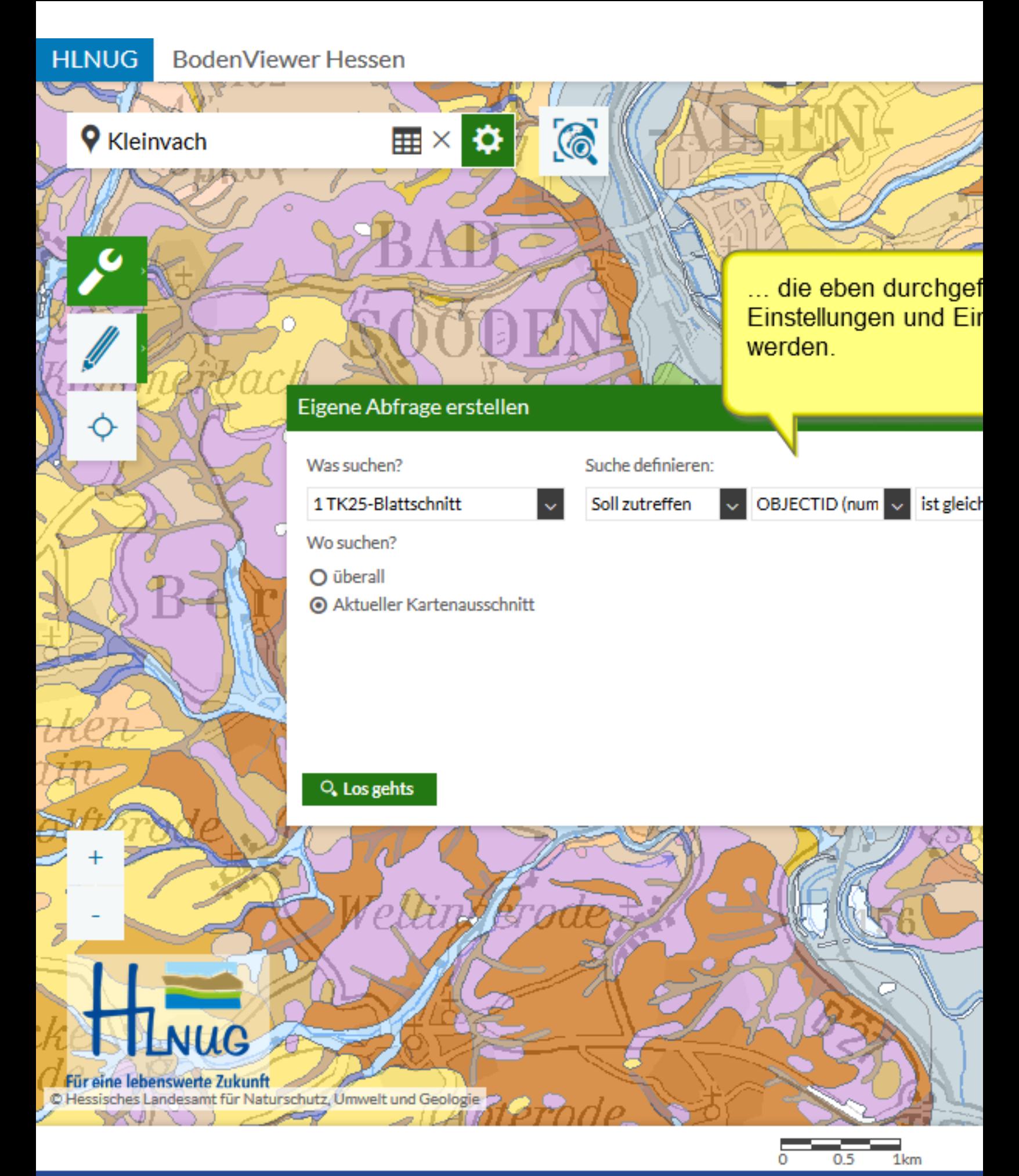

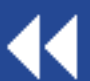

Beispielabfrage 1

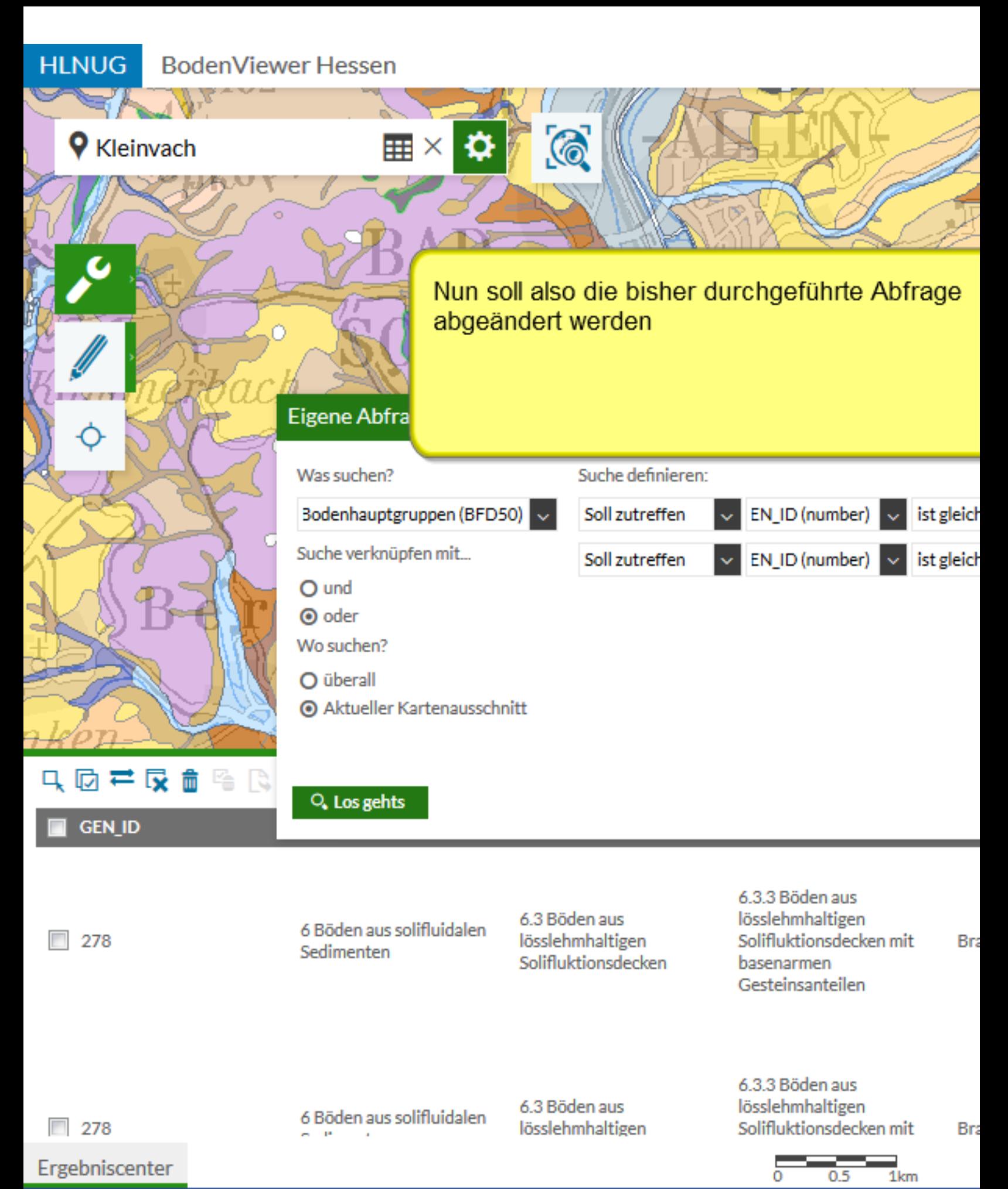

#### **HLNUG BodenViewer Hessen**  $\odot$ ⊞× ≎∦ **9** Kleinvach ó Eigene Abfrage erstellen Was suchen? Suche definieren: Bodenhauptgruppen (BFD50) v EN\_ID (number) ist gleich Soll zutreffen Suche verknüpfen mit... EN\_ID (number) Soll zutreffen ist gleich O und OBJECTID (number) **◎** oder GEN\_ID (number) Wo suchen? Hauptgruppe (string) O überall Gruppe (string) Aktueller Kartenausschnitt Untergruppe (string) Bodeneinheit (string) 只回寻艮面除隐

**GEN\_ID** 

278

6 Böden aus solifluidalen Sedimenten

Q. Los gehts

6.3 Böden aus lösslehmhaltigen Solifluktionsdecken 6.3.3 Böden aus lösslehmhaltigen Solifluktionsdecken mit Bra basenarmen Gesteinsanteilen

Substrat (string)

Morphologie (strin)

 $\Box$  278

Ergebniscenter

6 Böden aus solifluidalen

6.3 Böden aus lösslehmhaltigen 6.3.3 Böden aus lösslehmhaltigen Solifluktionsdecken mit

**Bra** 

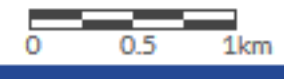

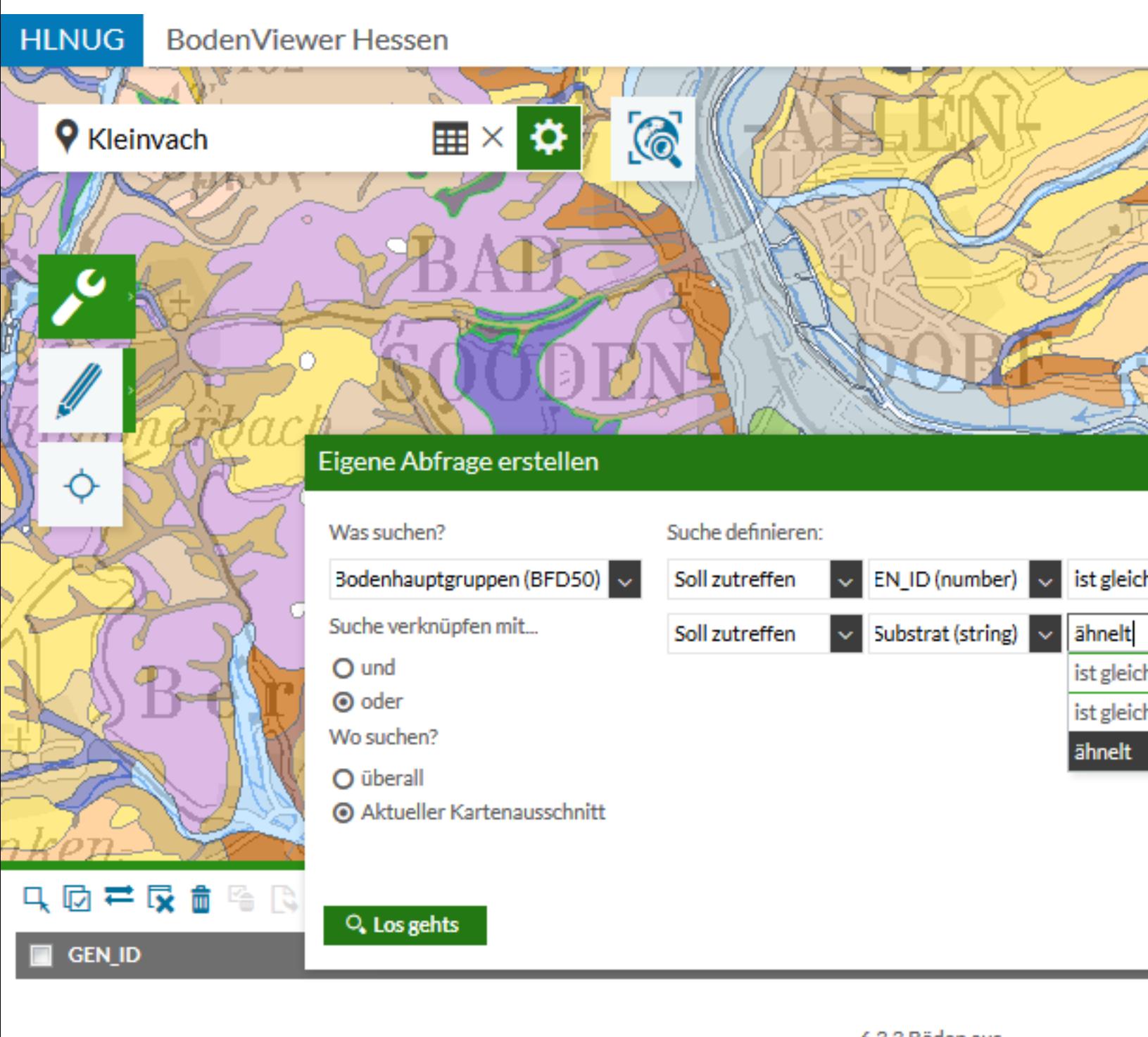

6 Böden aus solifluidalen Sedimenten

6.3 Böden aus lösslehmhaltigen Solifluktionsdecken 6.3.3 Böden aus lösslehmhaltigen Solifluktionsdecken mit basenarmen Gesteinsanteilen

Bra

 $\Box$  278

Ergebniscenter

6 Böden aus solifluidalen

6.3 Böden aus lösslehmhaltigen 6.3.3 Böden aus lösslehmhaltigen Solifluktionsdecken mit

Beispielabfrage 2

n s

Bra

 $1km$ 

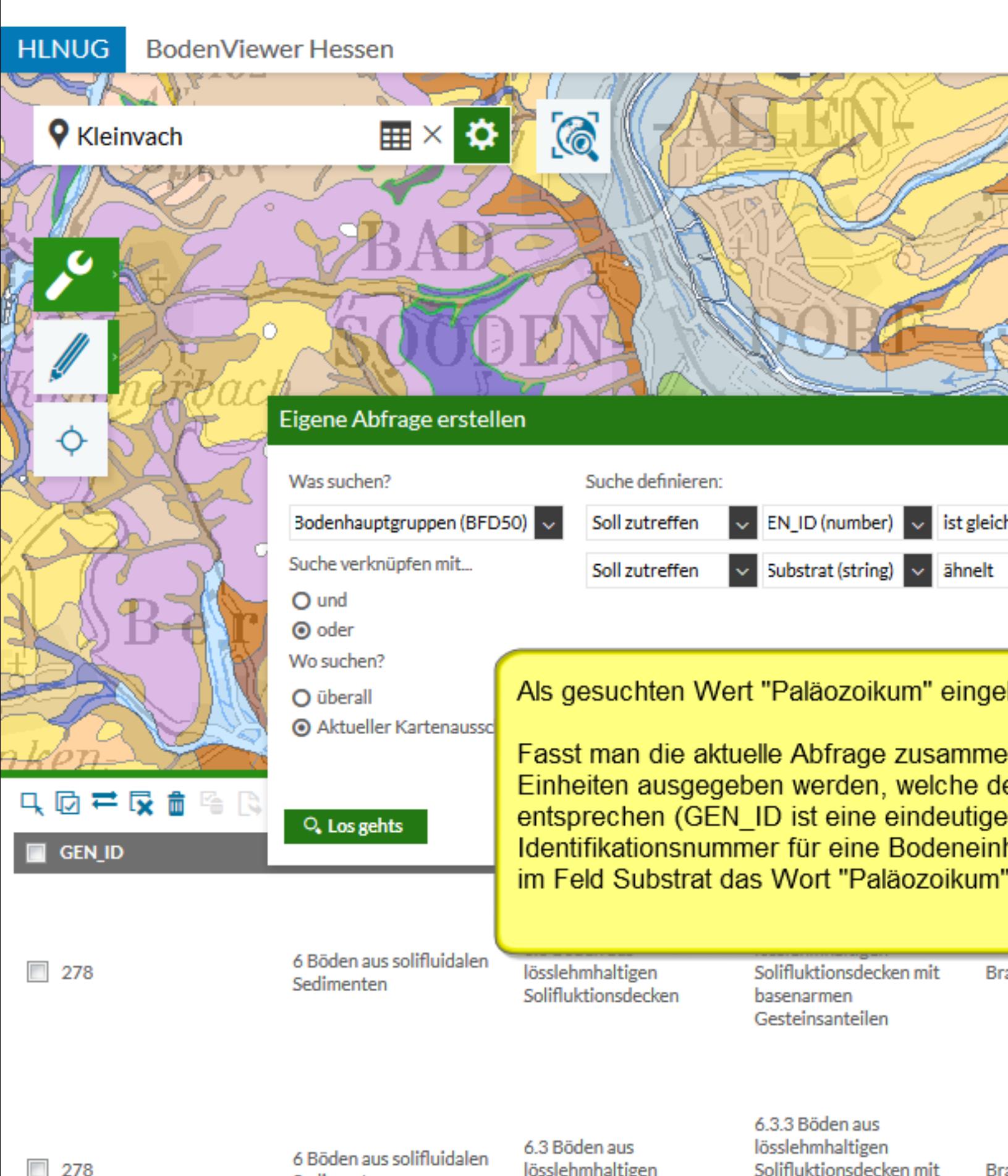

Ergebniscenter

lösslehmhaltigen

Solifluktionsdecken mit

Beispielabfrage 2

Bra

 $1km$ 

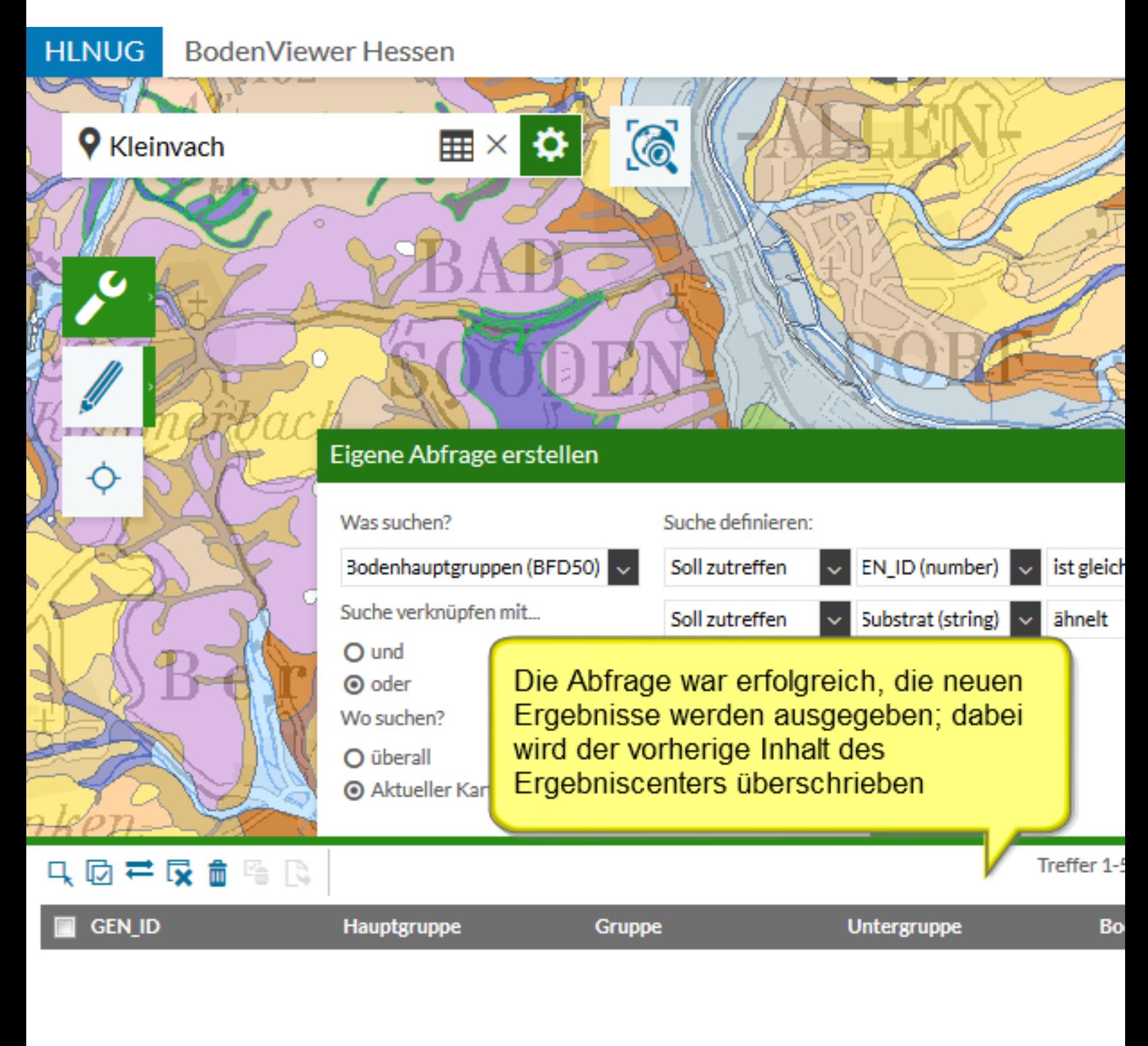

4 Böden aus kolluvialen Sedimenten

4.5 Böden aus Abschwemmmassen solifluidaler Substrate 4.5.3 Böden aus Abschwemmmassen mit basenarmen Gesteinsanteilen

Ps Ha Ko

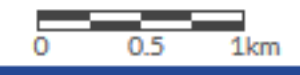

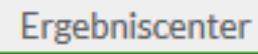

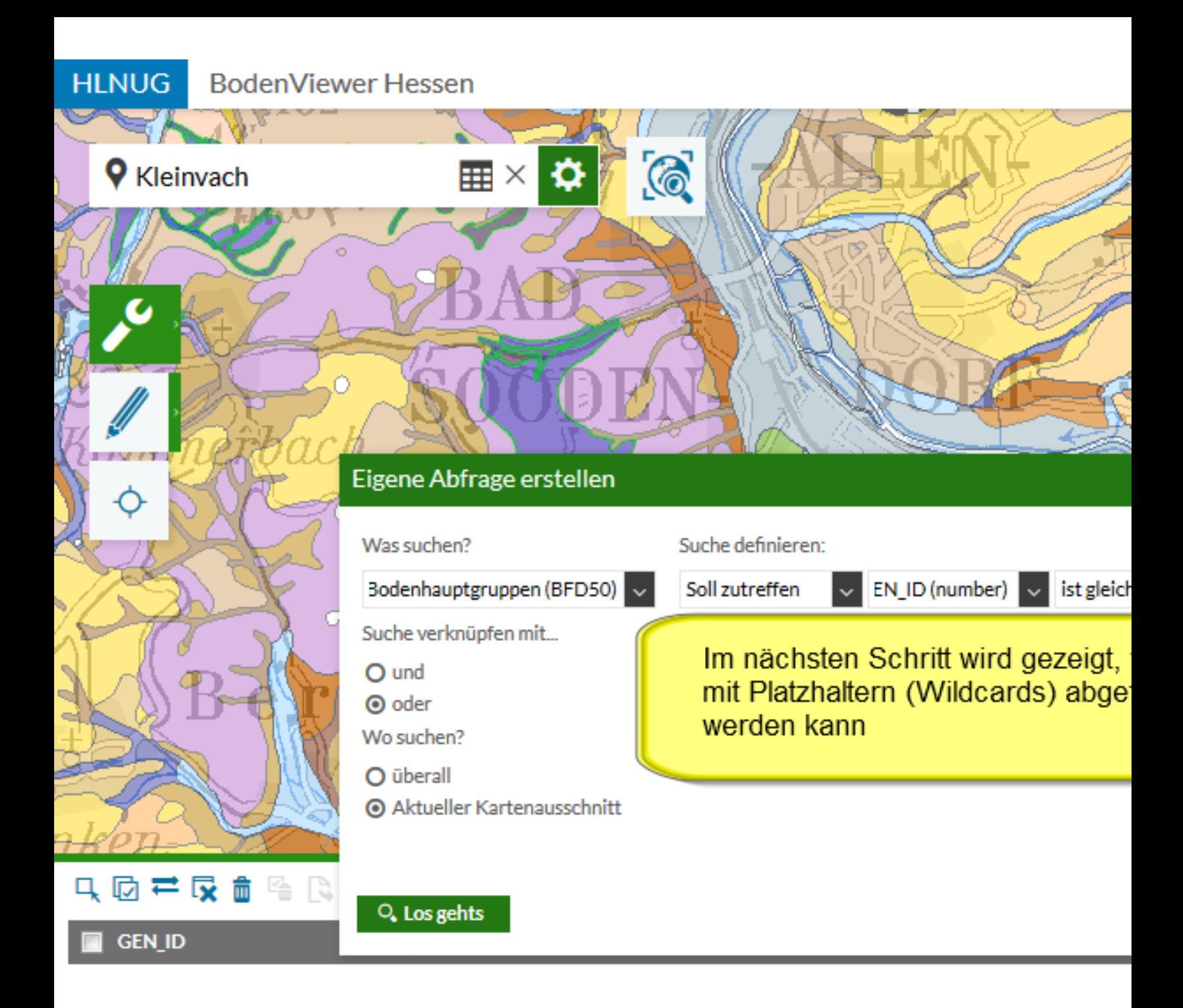

4 Böden aus kolluvialen Sedimenten

4.5 Böden aus Abschwemmmassen solifluidaler Substrate 4.5.3 Böden aus Abschwemmmassen mit basenarmen Gesteinsanteilen

Ps<sub>t</sub> Ha Ko

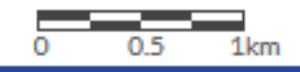

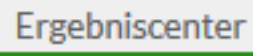

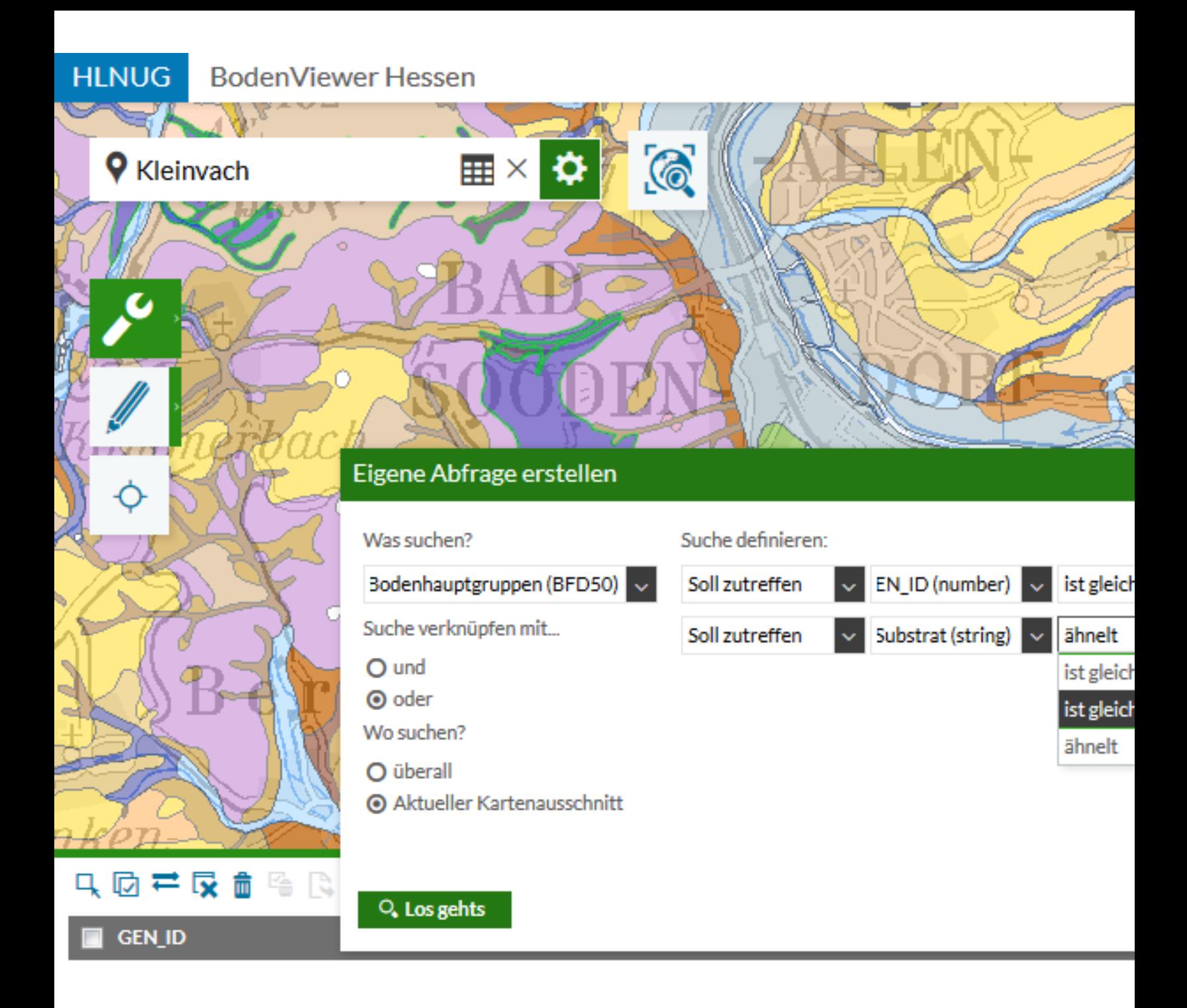

4 Böden aus kolluvialen Sedimenten

4.5 Böden aus Abschwemmmassen solifluidaler Substrate 4.5.3 Böden aus Abschwemmmassen mit basenarmen Gesteinsanteilen

P<sub>S</sub> Ha Ko

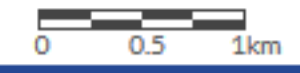

## Beispielabfrage 3

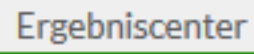

K

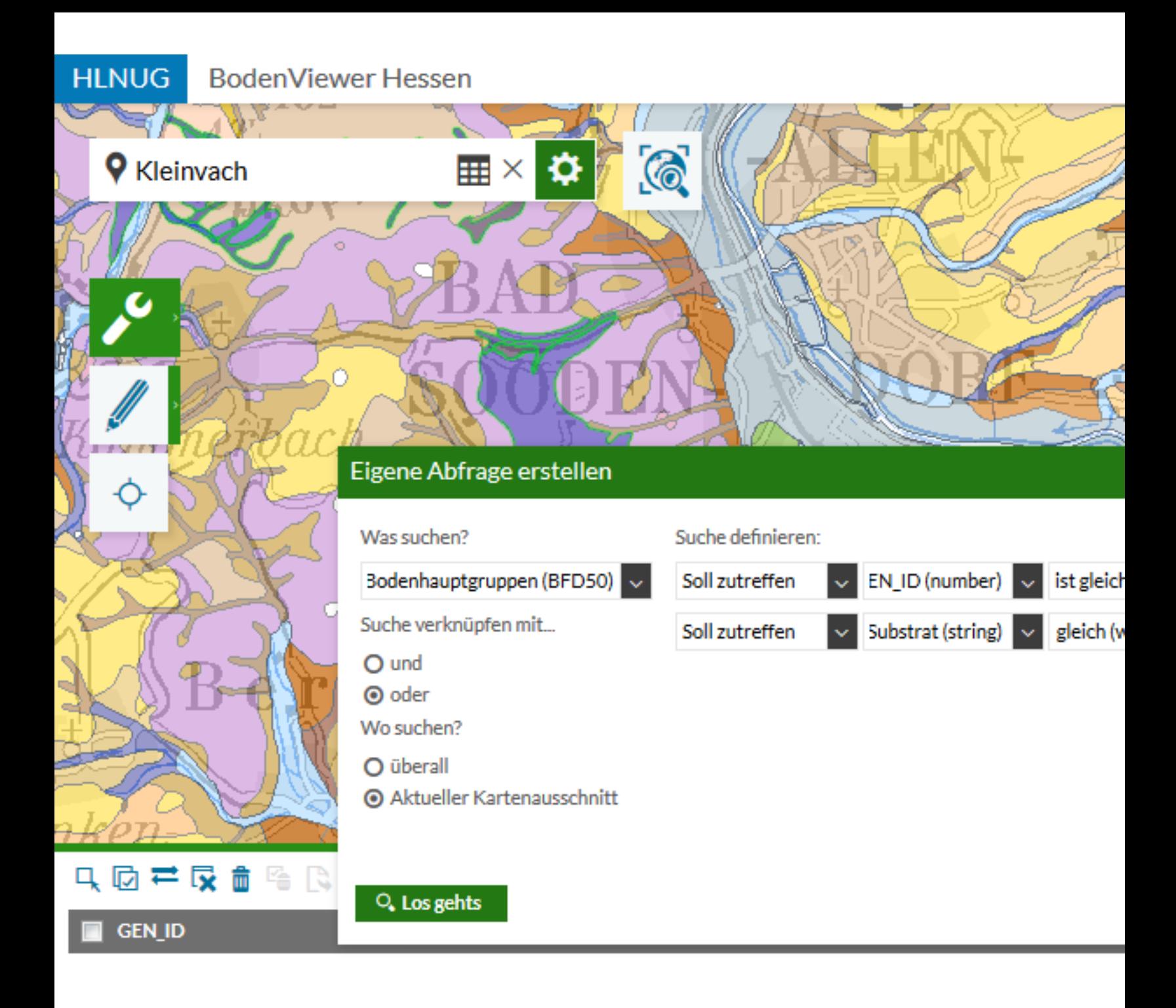

4 Böden aus kolluvialen Sedimenten

4.5 Böden aus Abschwemmmassen solifluidaler Substrate 4.5.3 Böden aus Abschwemmmassen mit basenarmen Gesteinsanteilen

P<sub>S</sub> Ha Кo

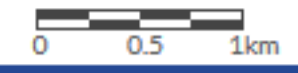

# Beispielabfrage 3

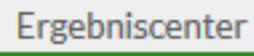

K

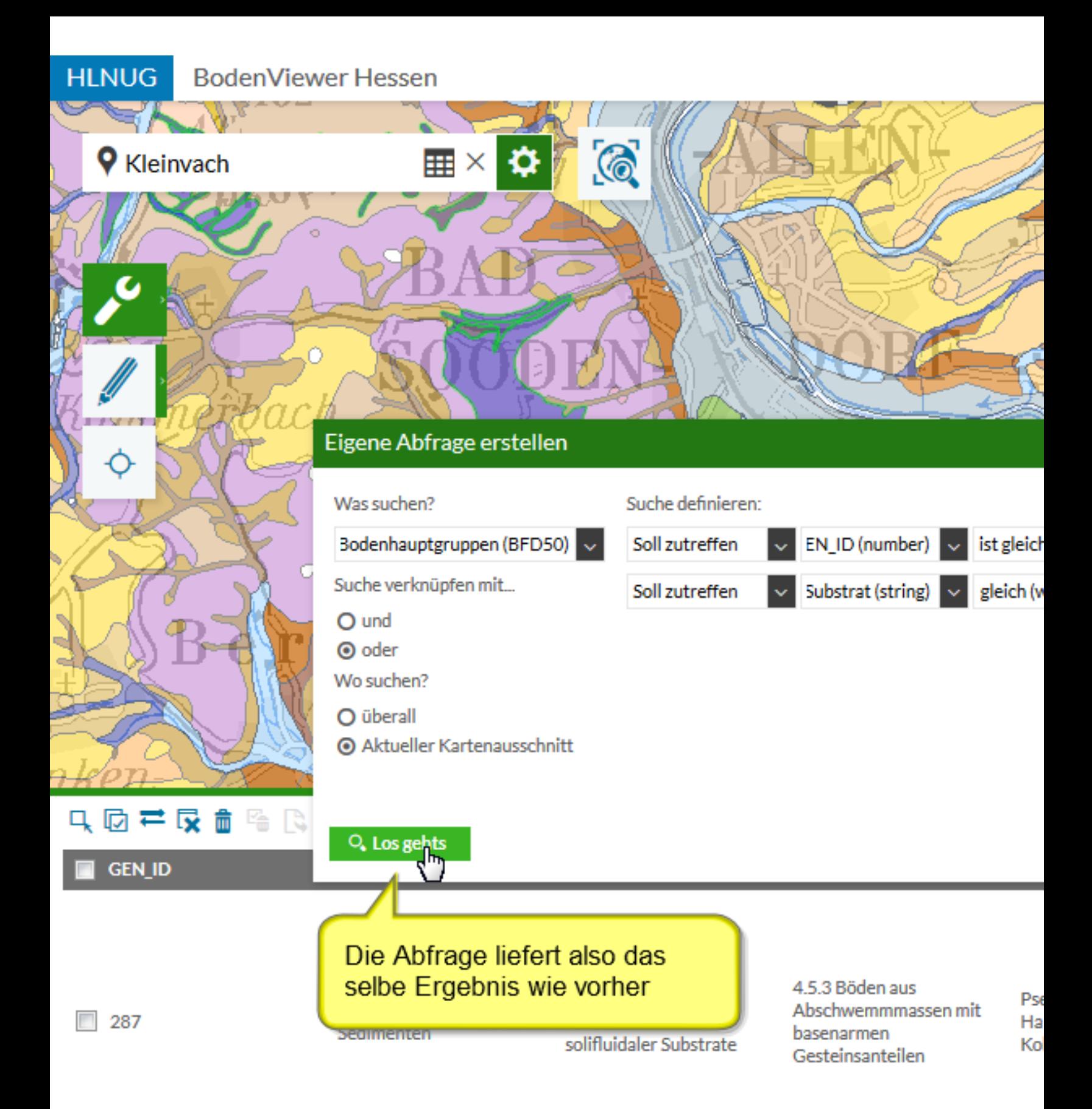

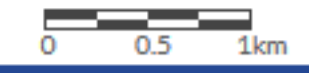

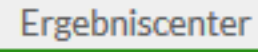

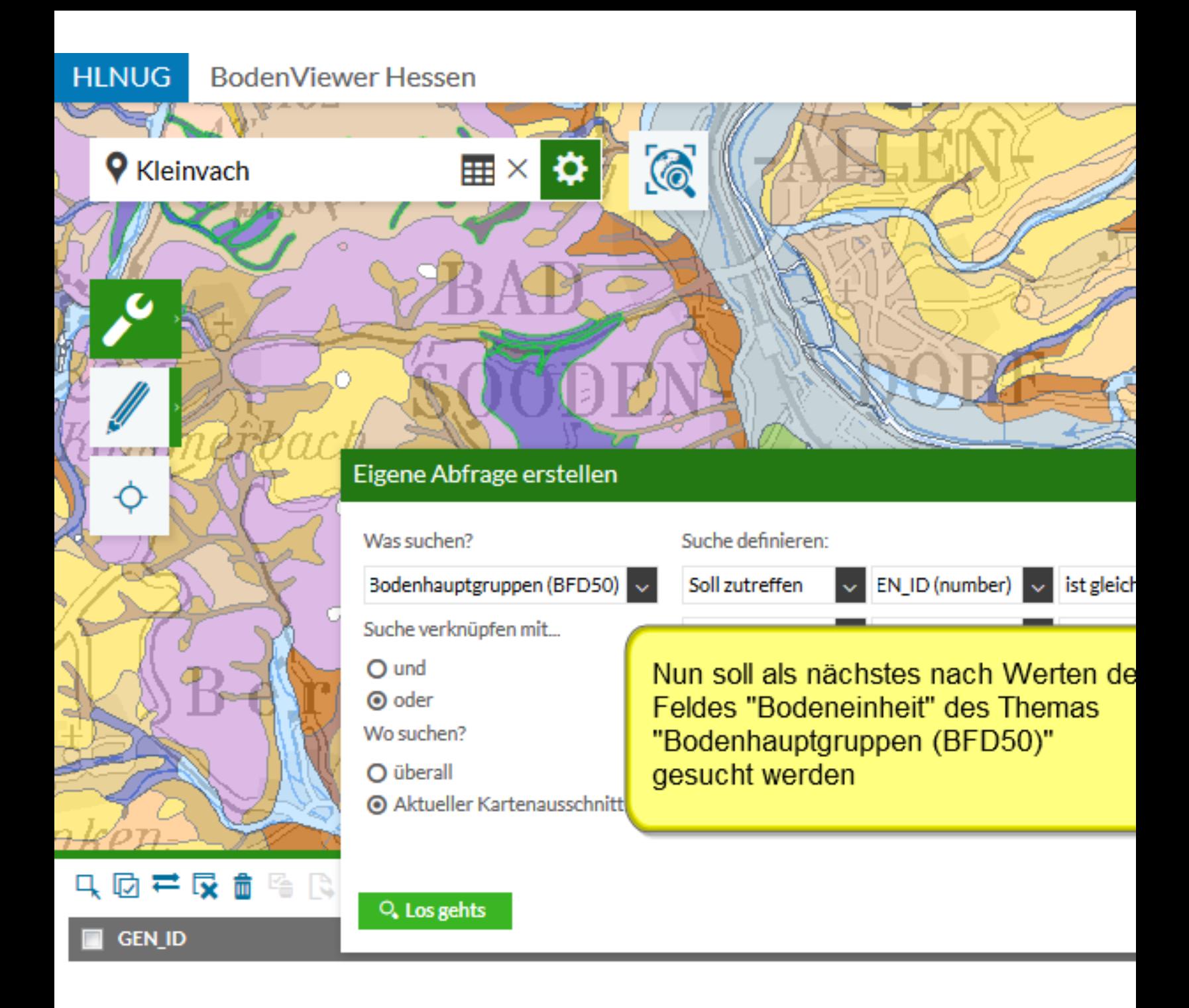

4 Böden aus kolluvialen Sedimenten

4.5 Böden aus Abschwemmmassen solifluidaler Substrate 4.5.3 Böden aus Abschwemmmassen mit basenarmen Gesteinsanteilen

Ps Ha Ko

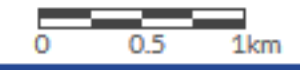

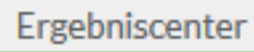

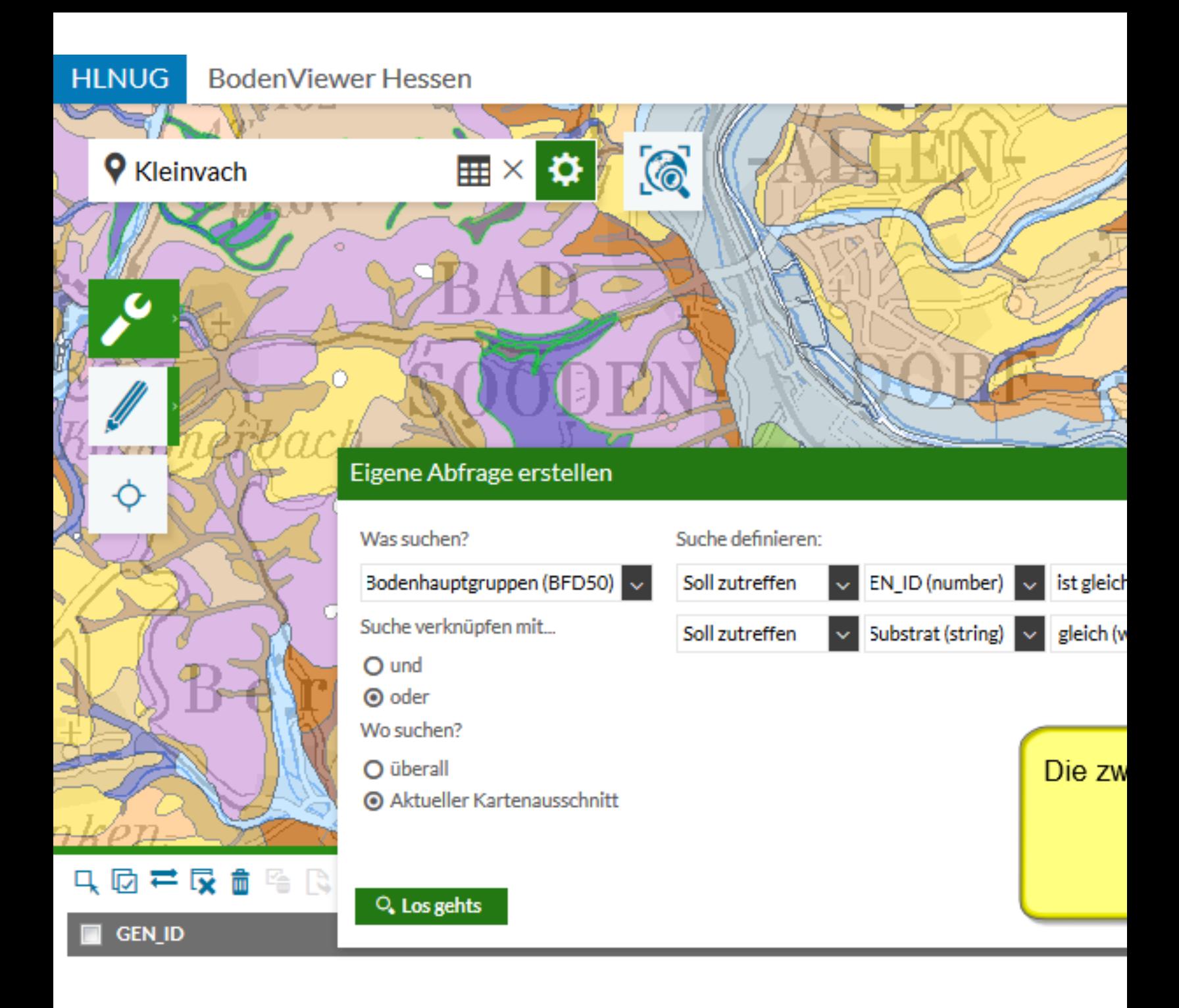

4 Böden aus kolluvialen Sedimenten

4.5 Böden aus Abschwemmmassen solifluidaler Substrate 4.5.3 Böden aus Abschwemmmassen mit basenarmen Gesteinsanteilen

P<sub>S</sub> Ha Кo

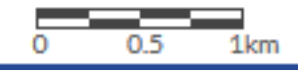

## Beispielabfrage 4

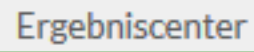

K

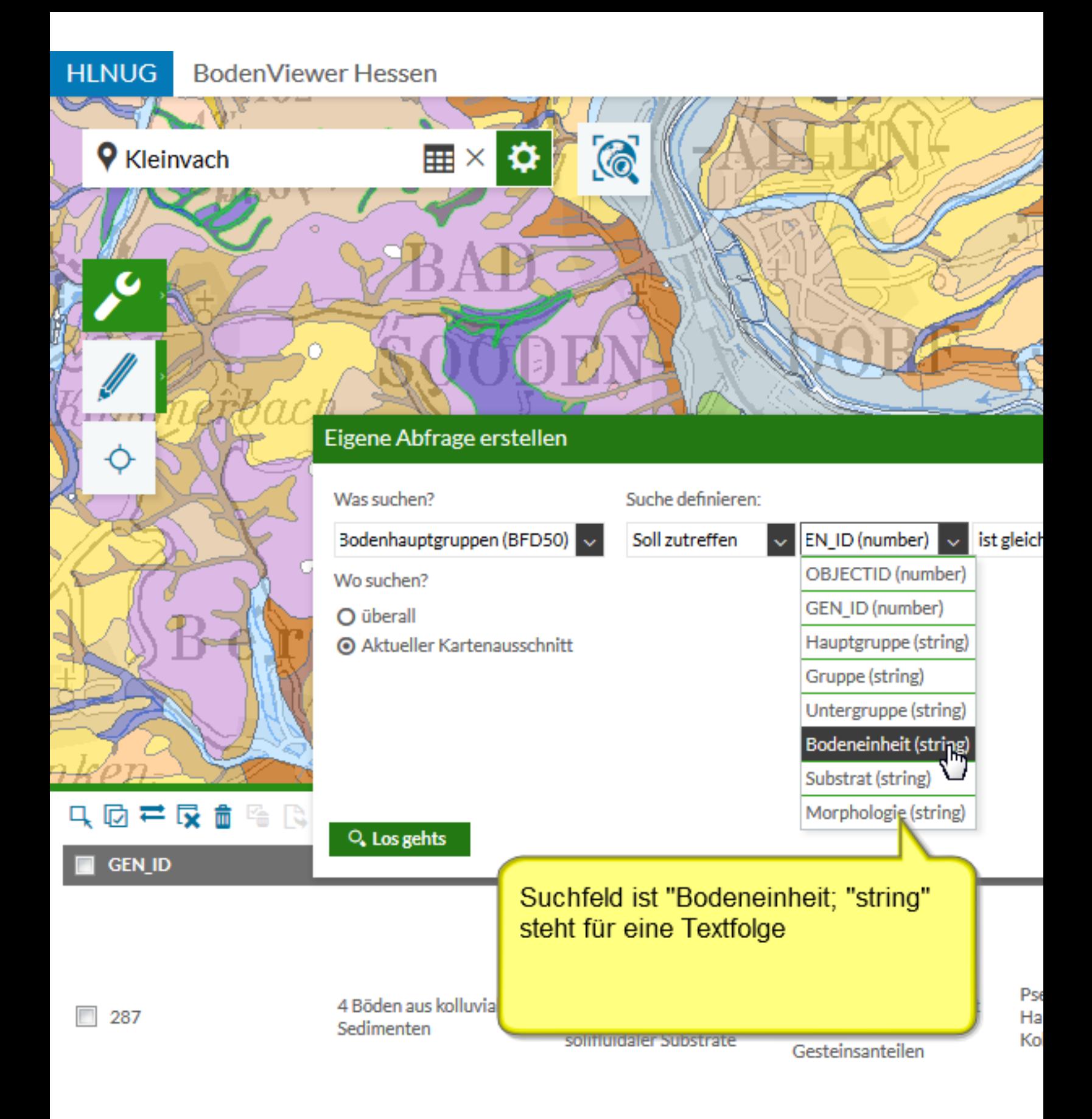

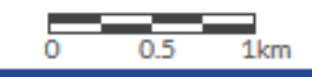

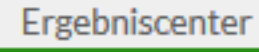

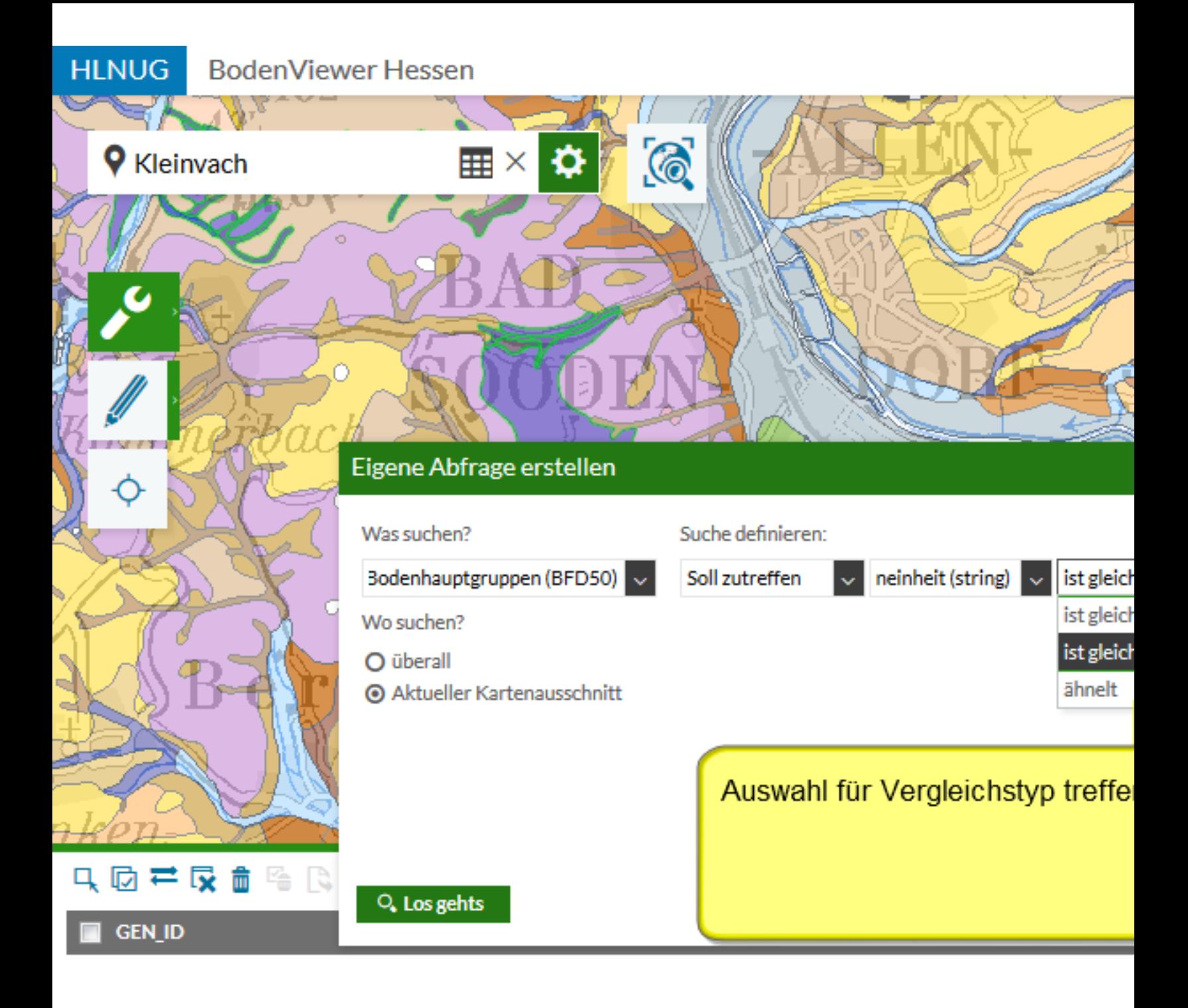

4 Böden aus kolluvialen Sedimenten

4.5 Böden aus Abschwemmmassen solifluidaler Substrate 4.5.3 Böden aus Abschwemmmassen mit basenarmen Gesteinsanteilen

P<sub>S</sub> Ha Кo

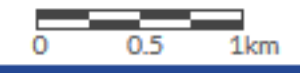

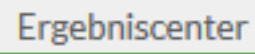

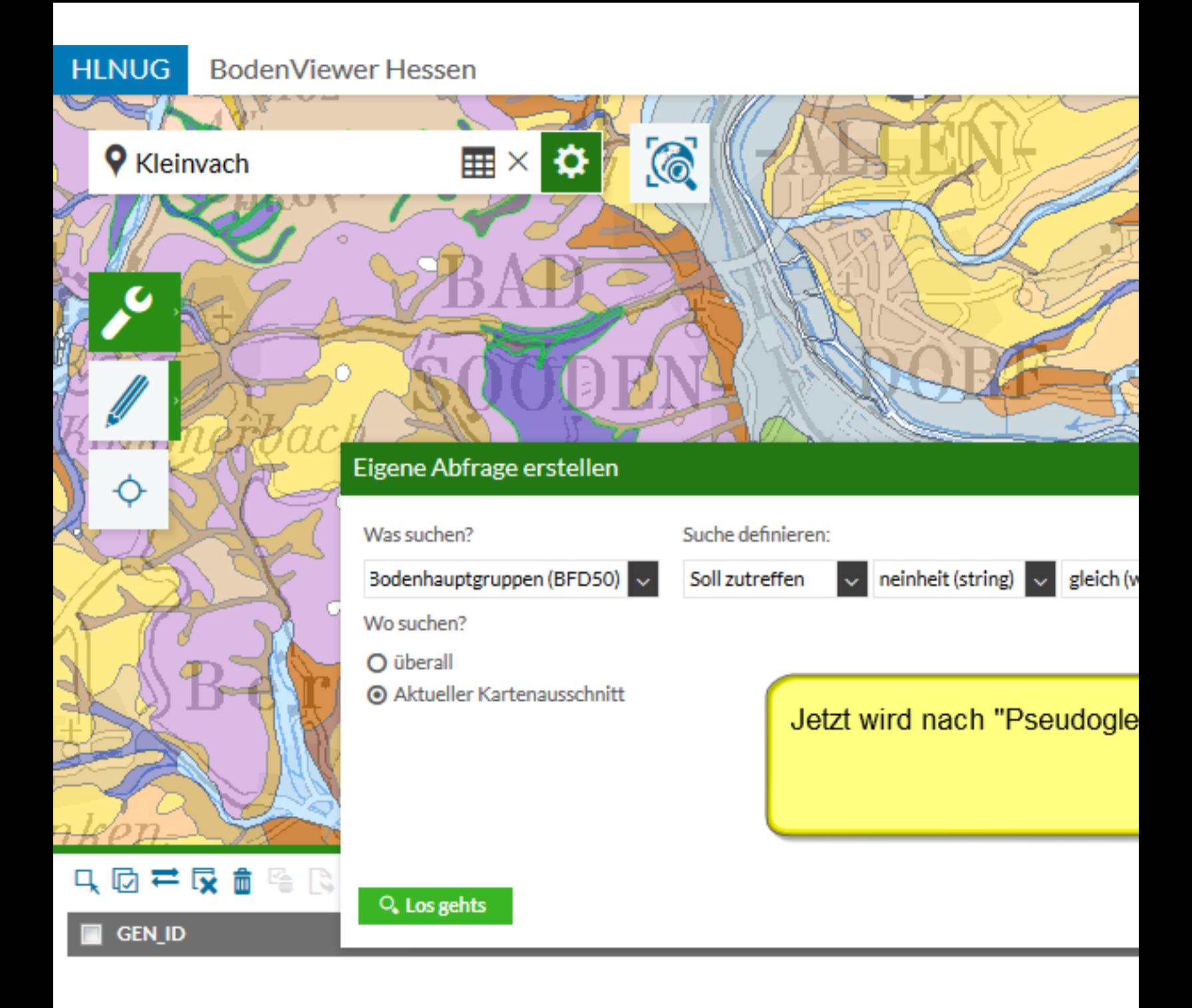

4 Böden aus kolluvialen Sedimenten

4.5 Böden aus Abschwemmmassen solifluidaler Substrate 4.5.3 Böden aus Abschwemmmassen mit basenarmen Gesteinsanteilen

P<sub>S</sub> Ha Кo

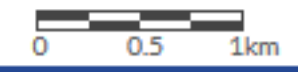

## Beispielabfrage 4

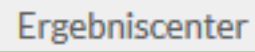

K

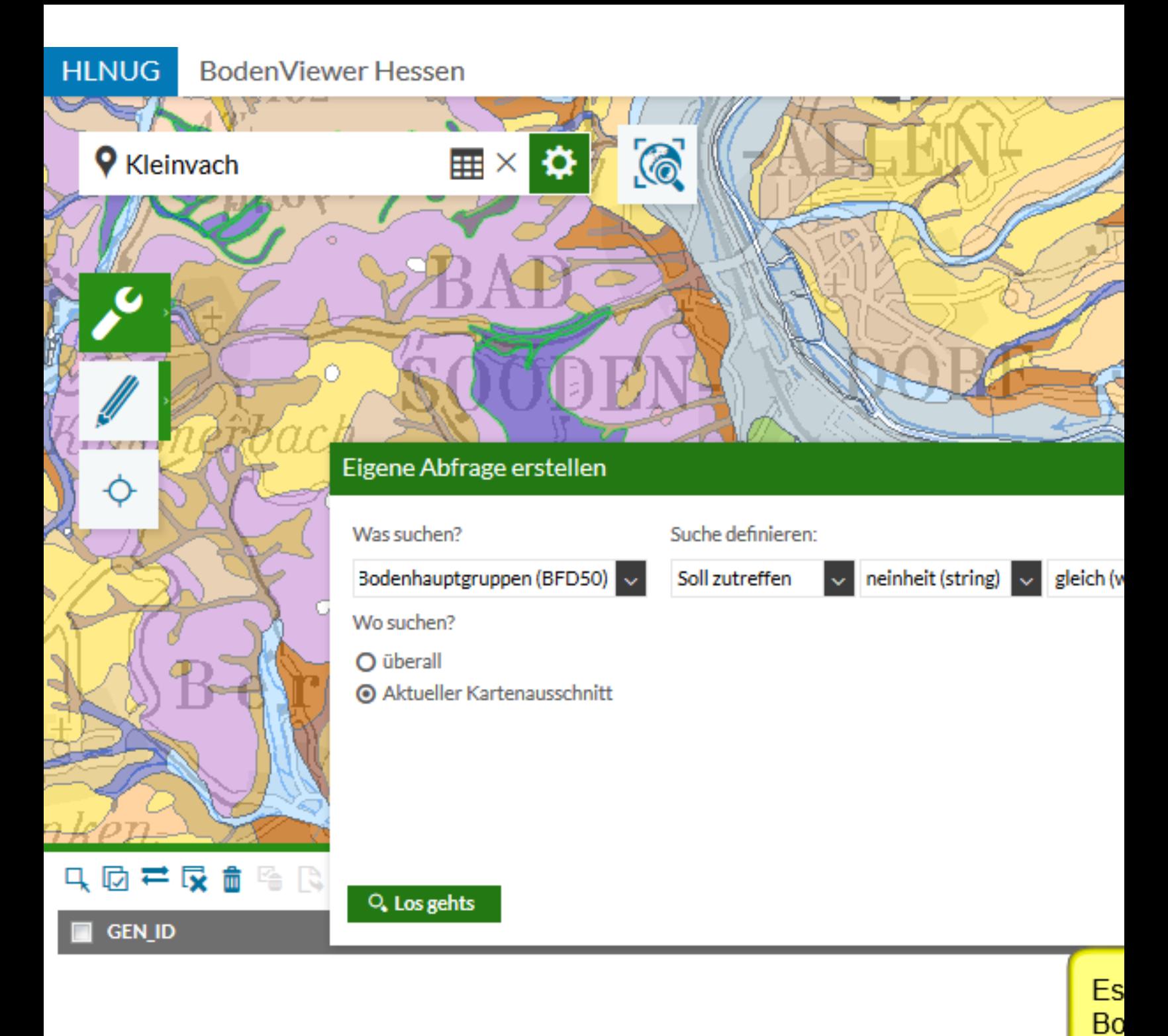

4 Böden aus kolluvialen Sedimenten

4.5 Böden aus Abschwemmmassen solifluidaler Substrate 4.5.3 Böden aus Abschwemmmassen mit basenarmen Gesteinsanteilen

"P Ko

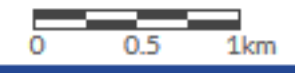

# Beispielabfrage 4

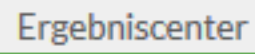

K

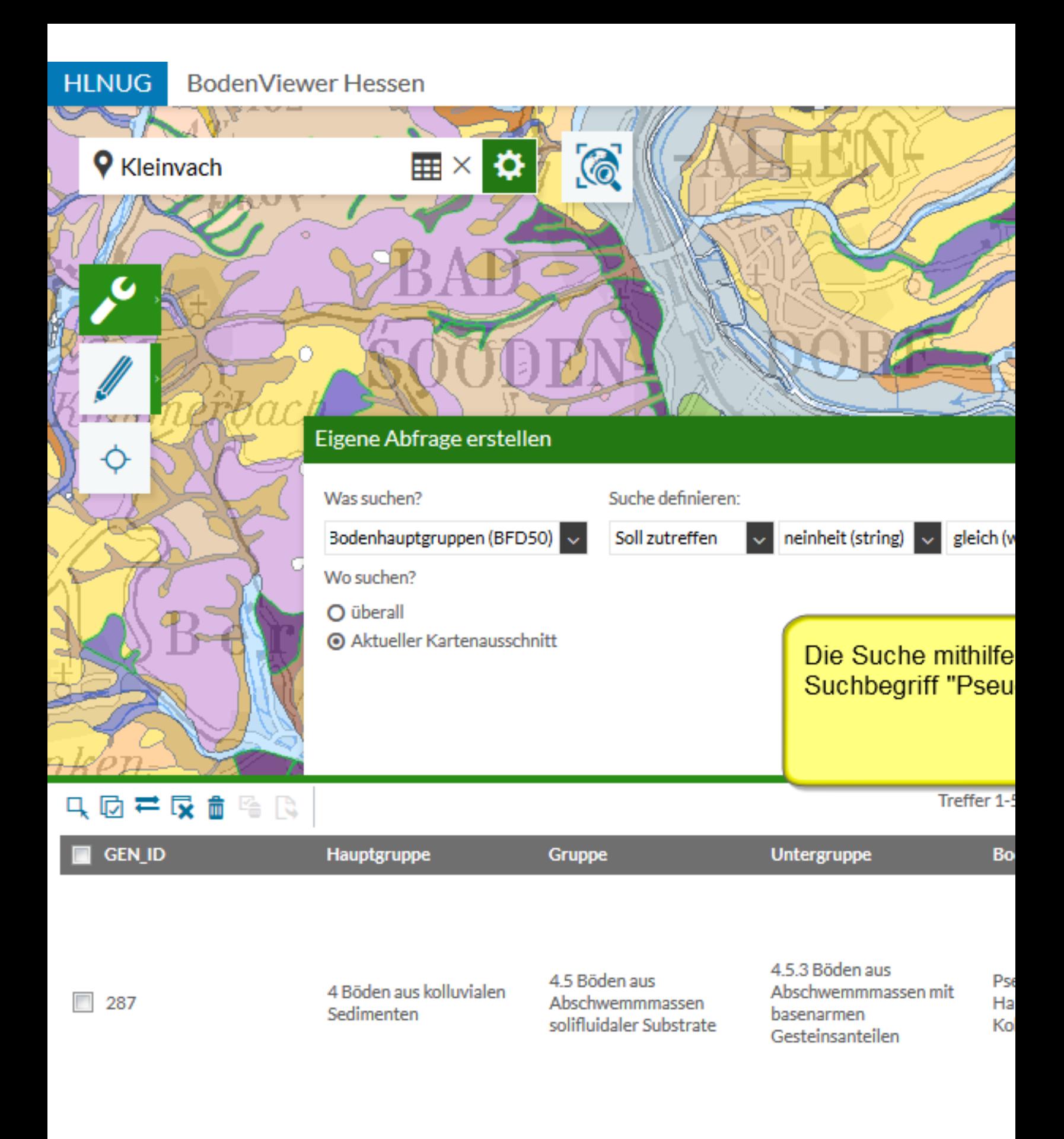

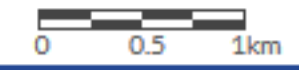

Ergebniscenter

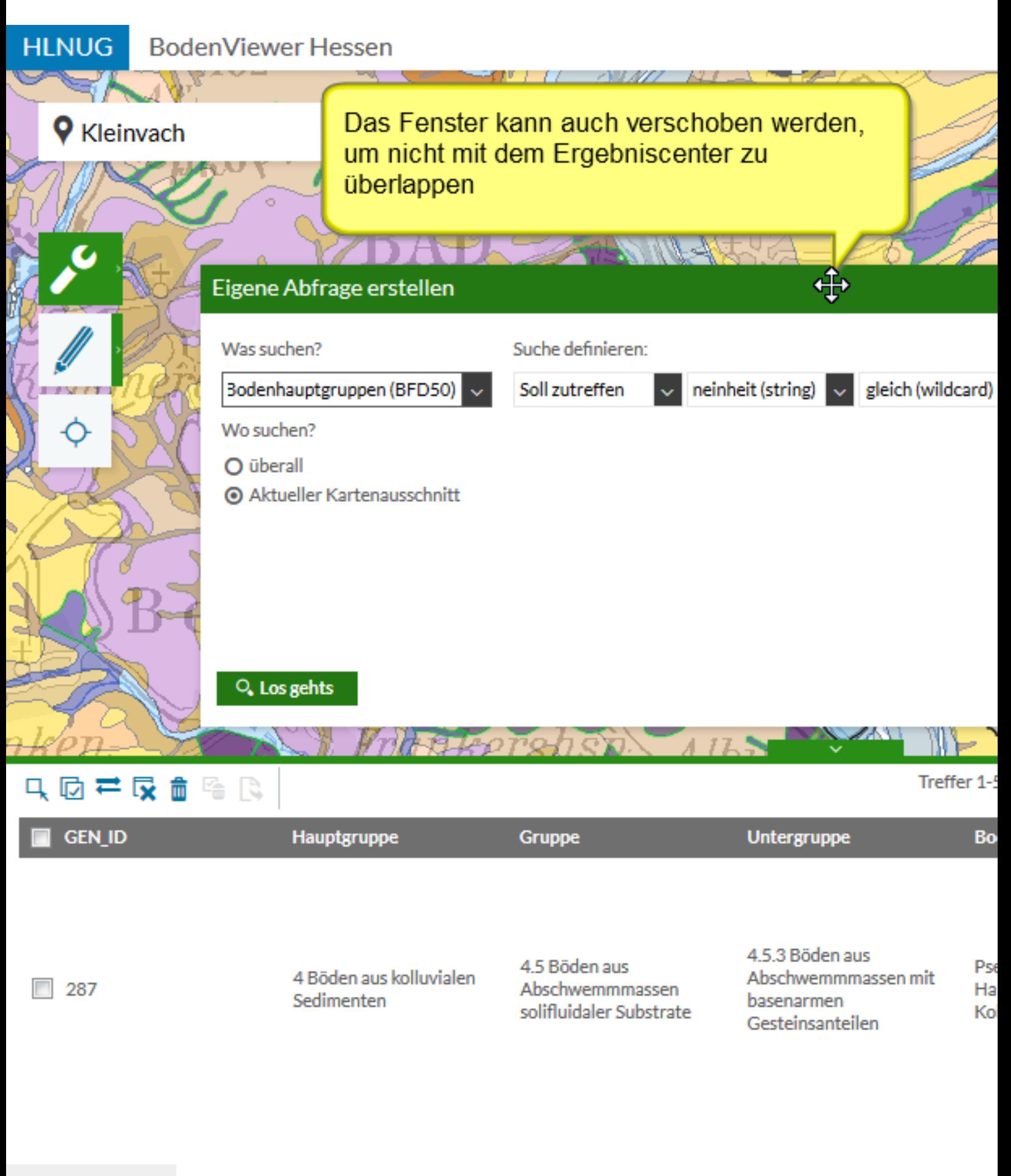

Ergebniscenter

 $1km$ 

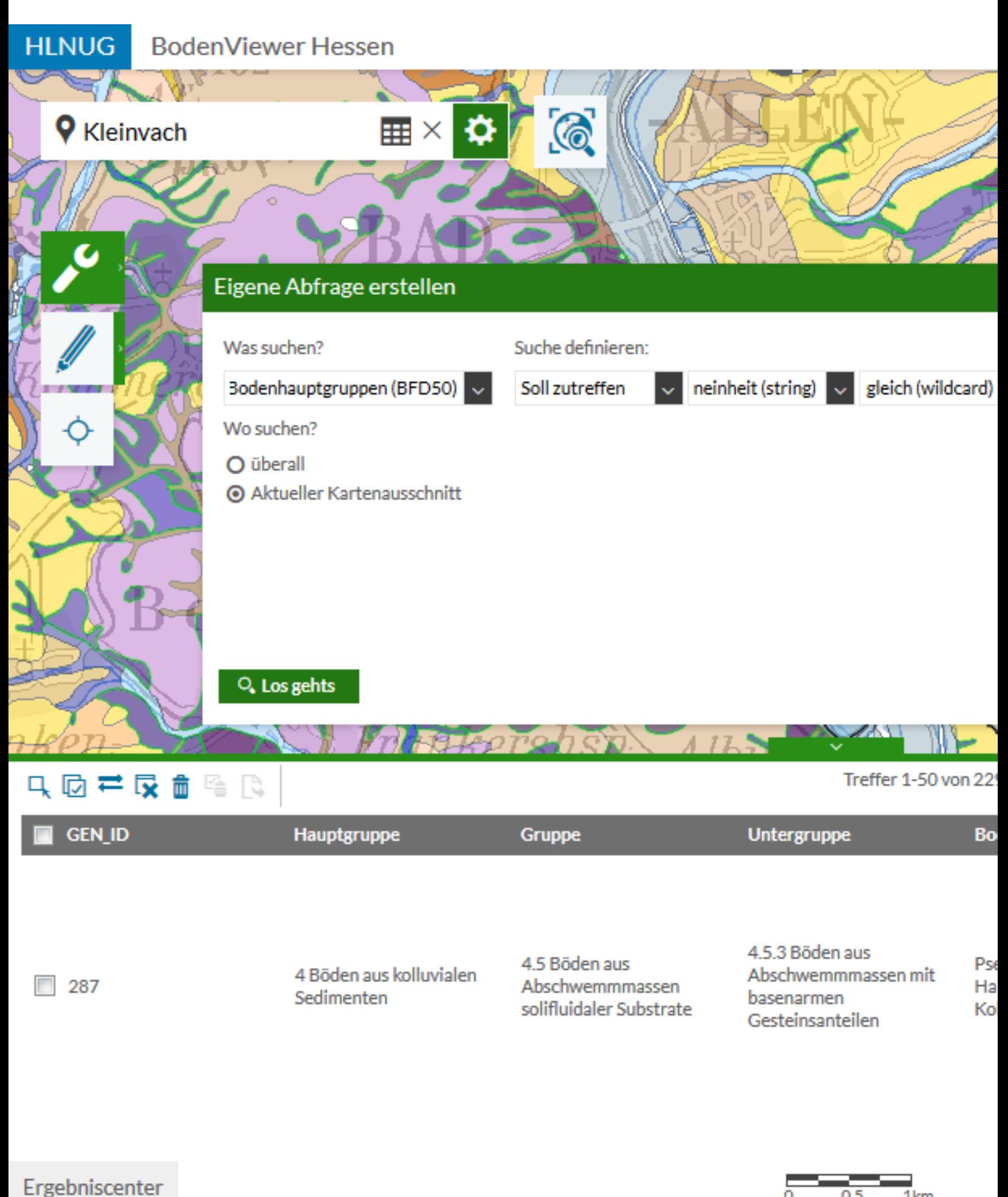

 $1km$  $0.5$ Beispielabfrage 4

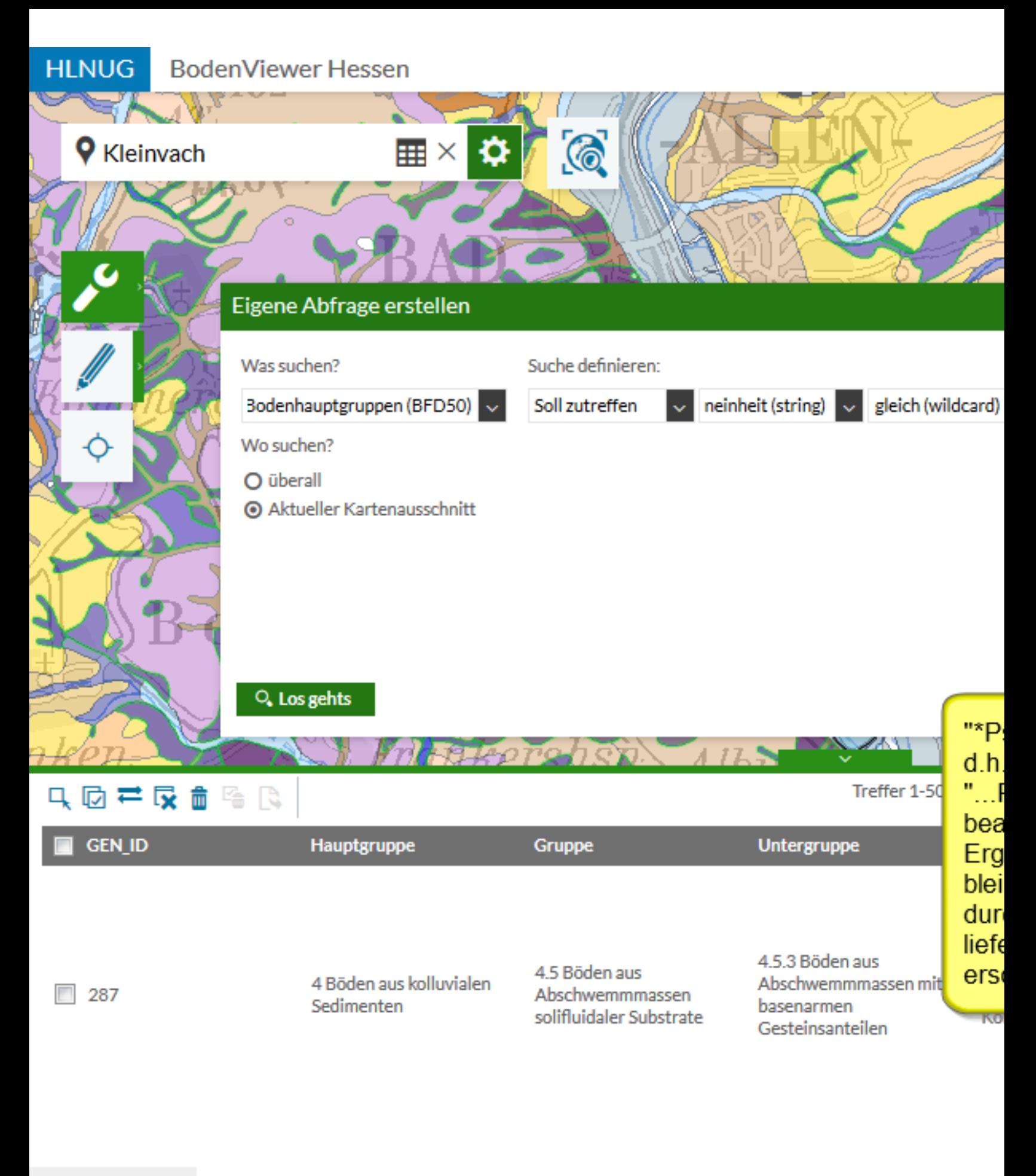

Ergebniscenter

 $0.5$  $1km$ 

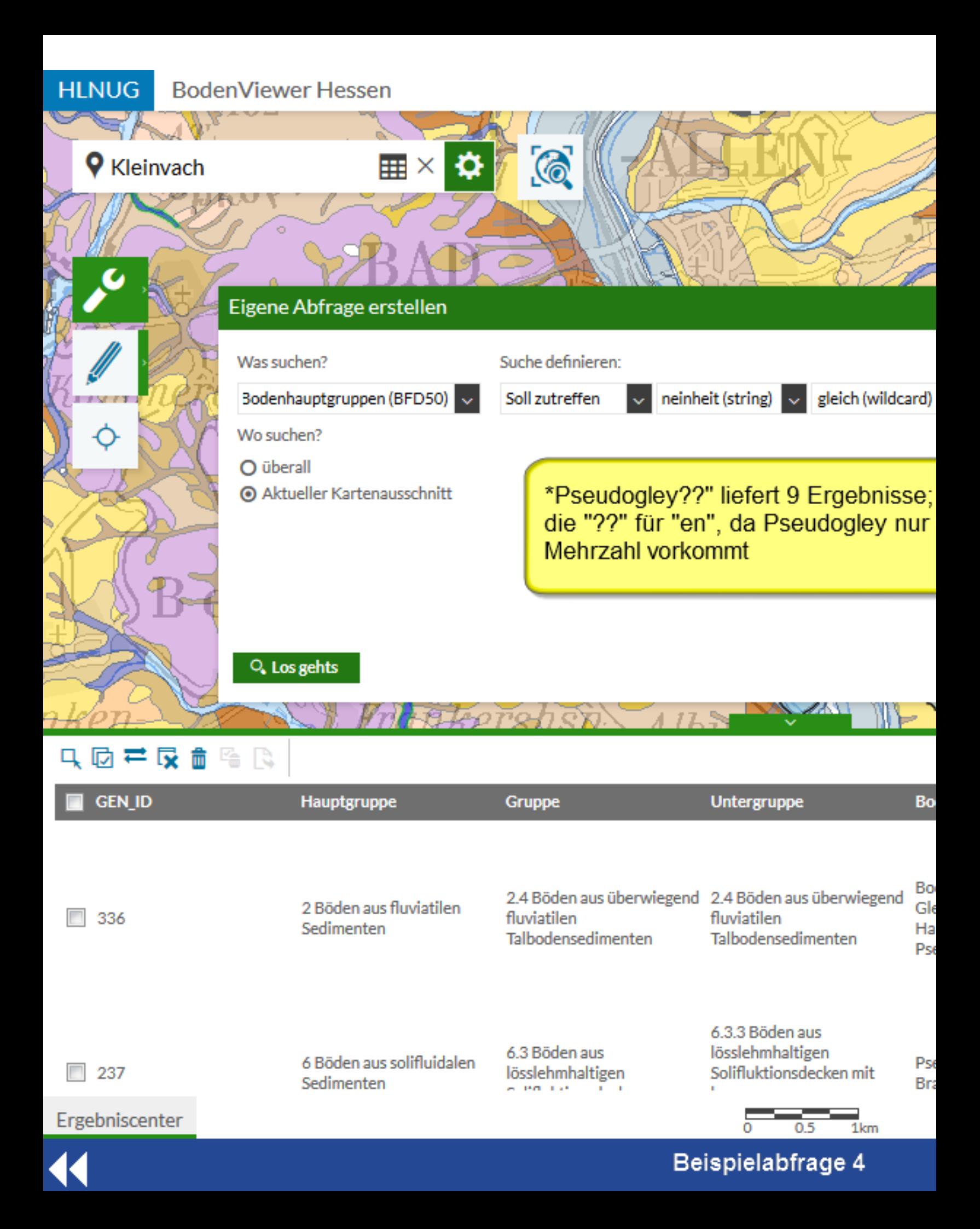

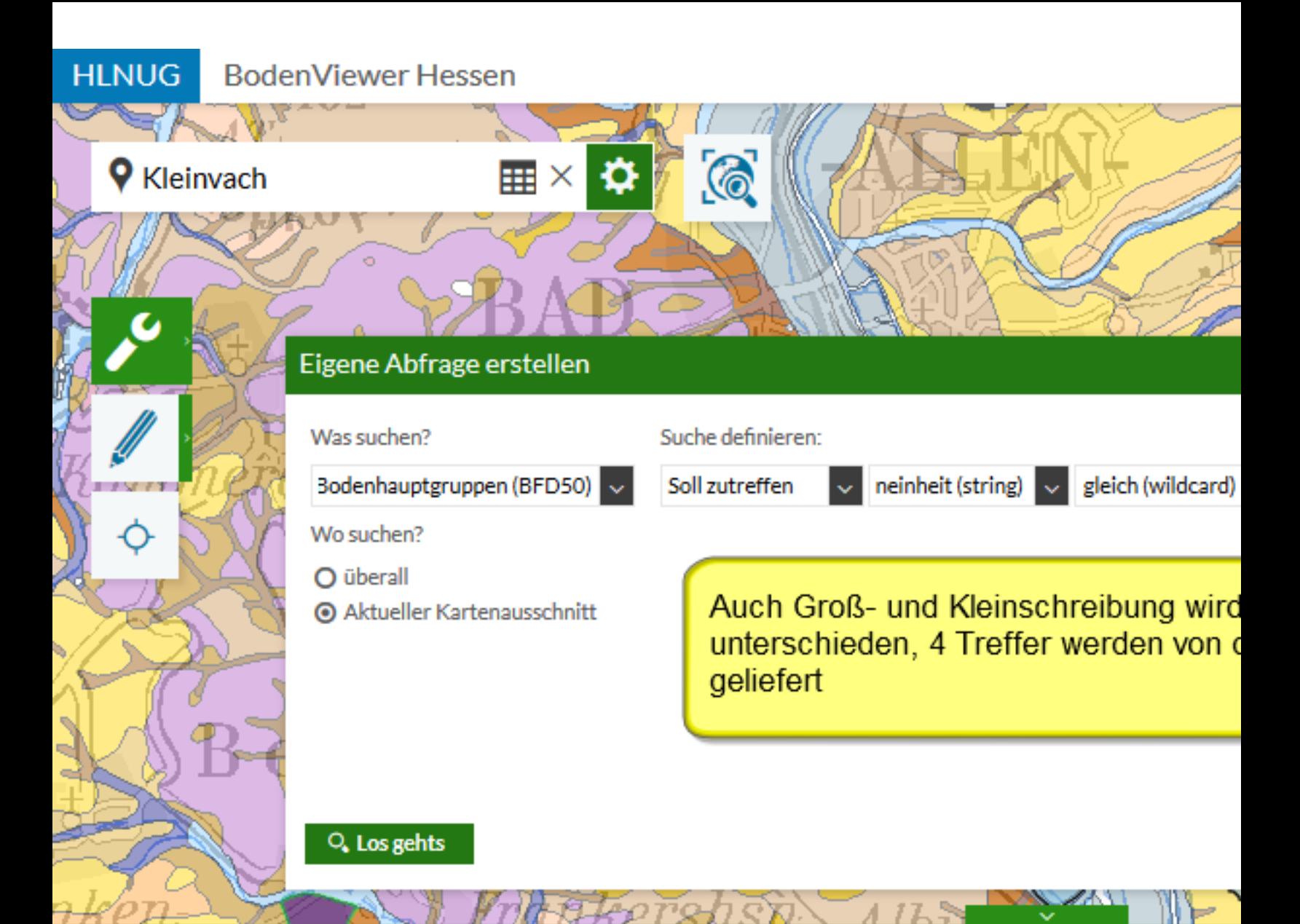

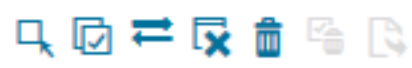

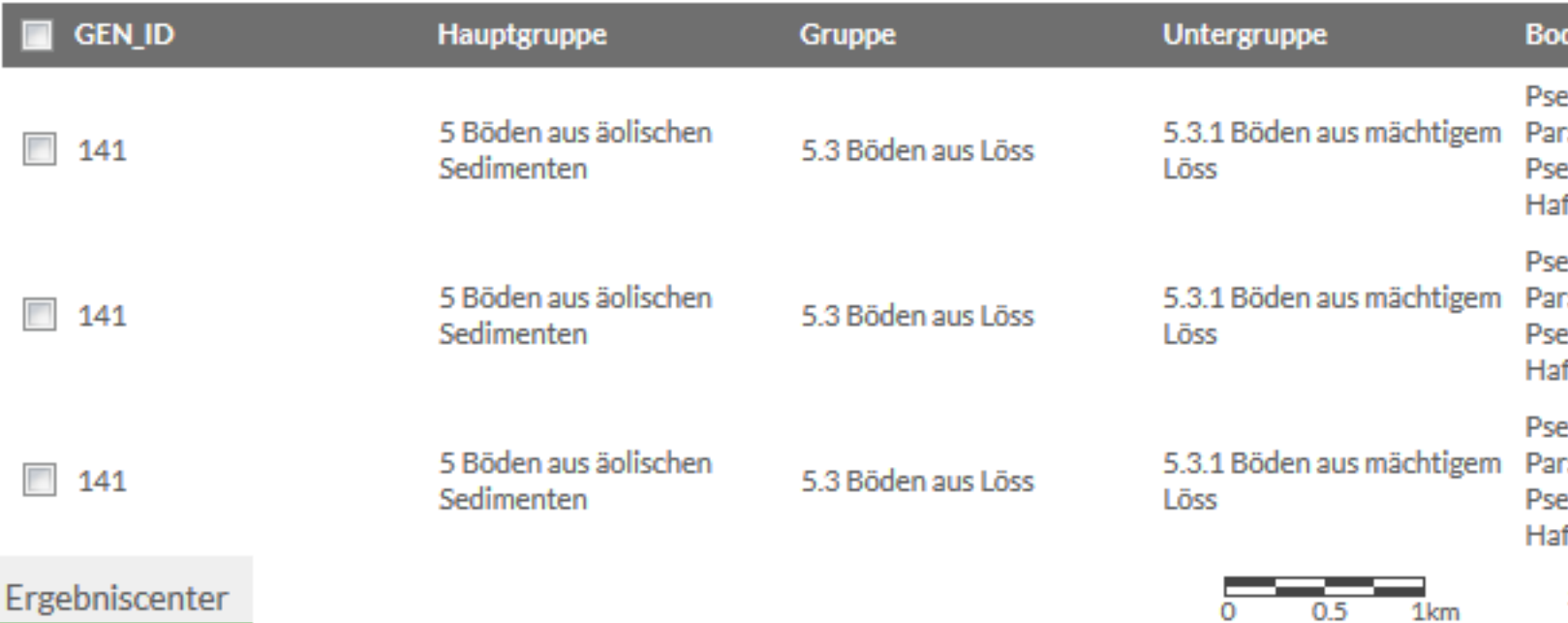

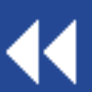

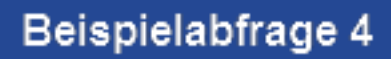

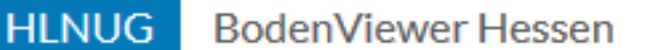

ō

W.

**9** Kleinvach

Das letzte Beispiel soll anhand des Themas "Ertragspotential" weitere Auswahlmöglichkeiten für numerische Felder (number) zeigen

ĤЛ

 $\mathbb{H}\times$   $\Omega$  (  $\odot$ 

Für eine lebenswerte Zukunft C Hessisches Landesamt für Naturschutz, Umwelt und Geologie AV J

44

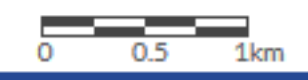

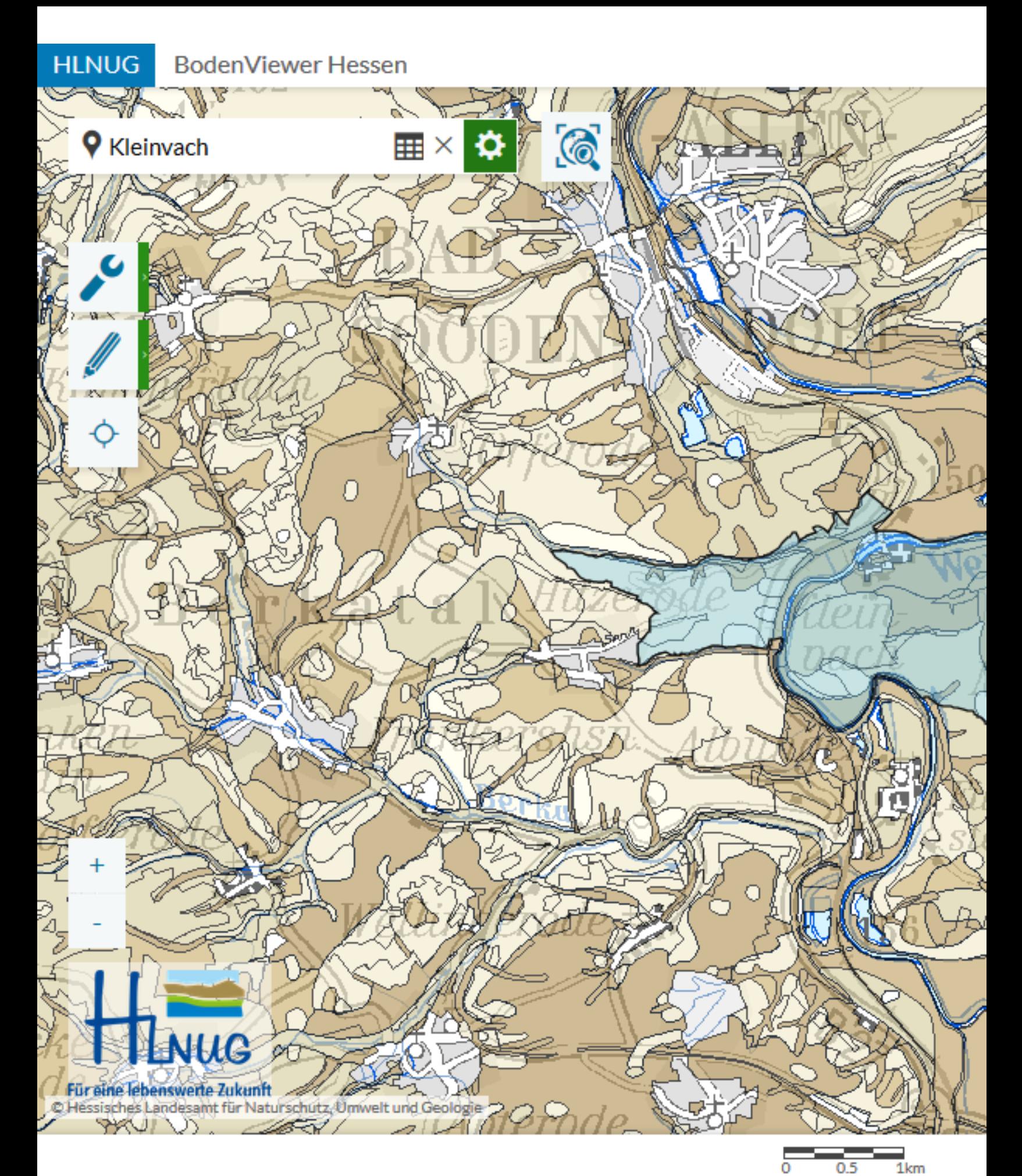

 $\blacktriangleleft$ 

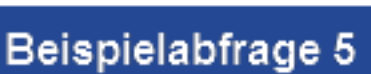

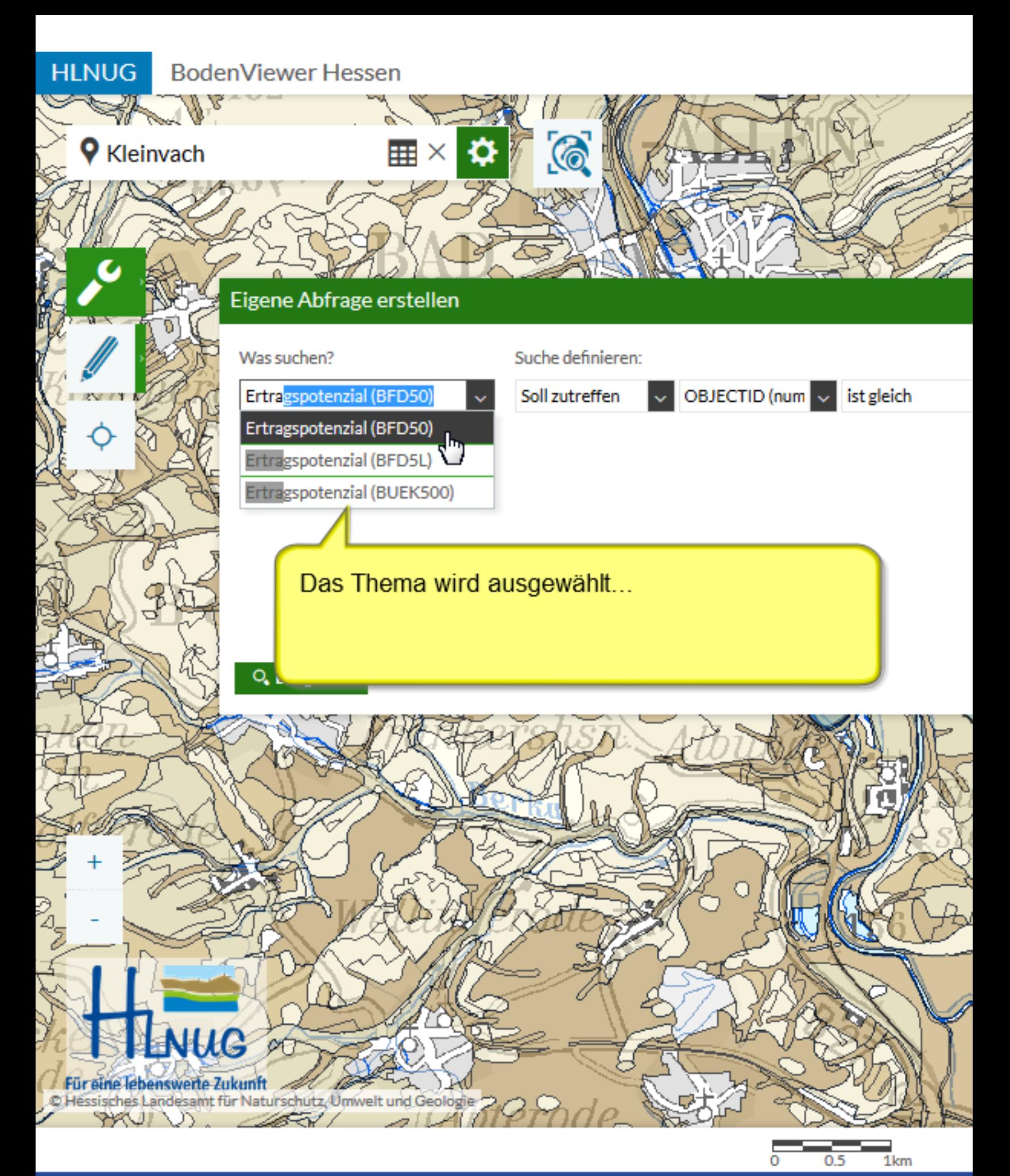

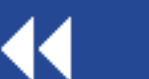

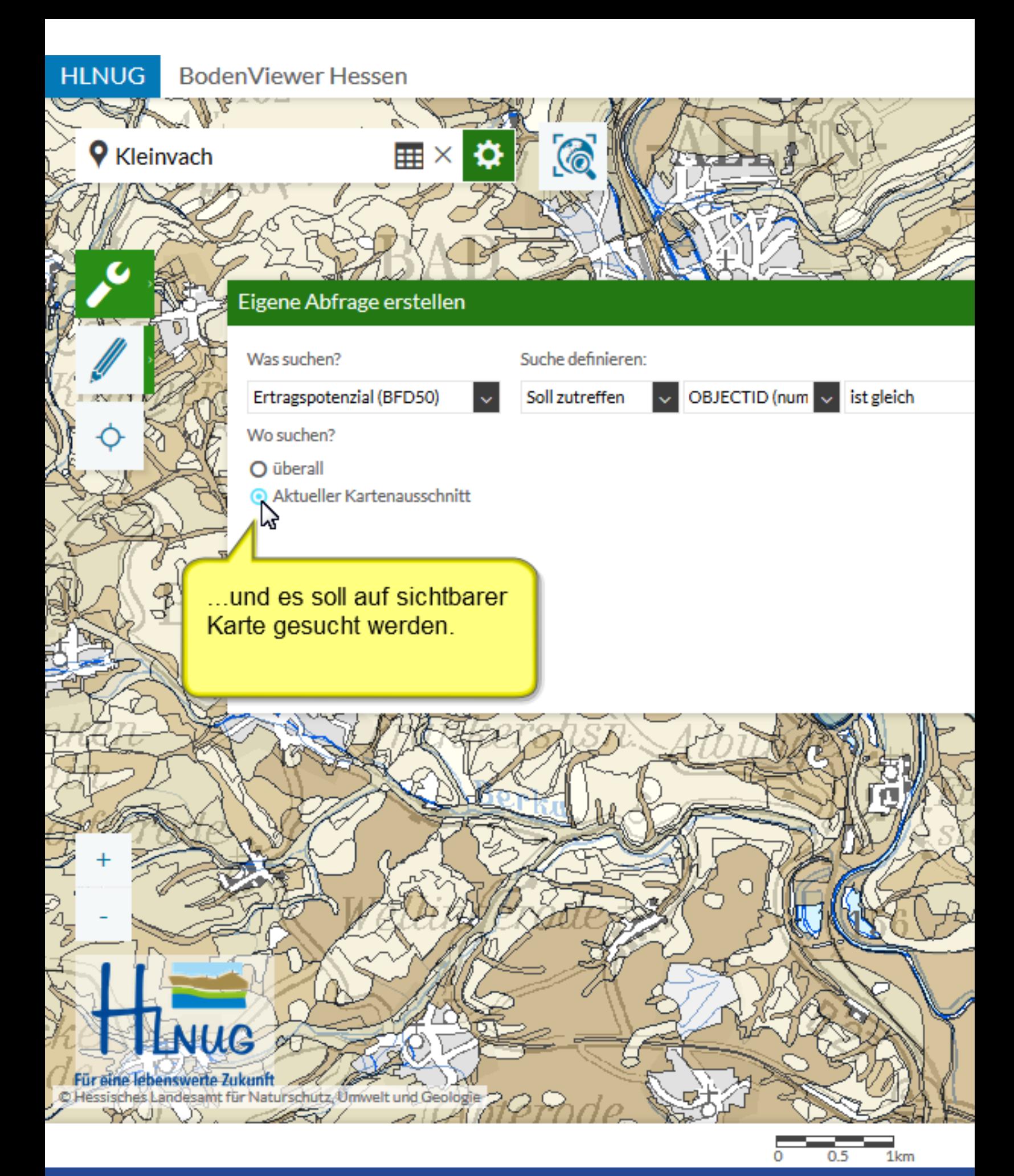

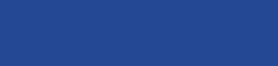

K

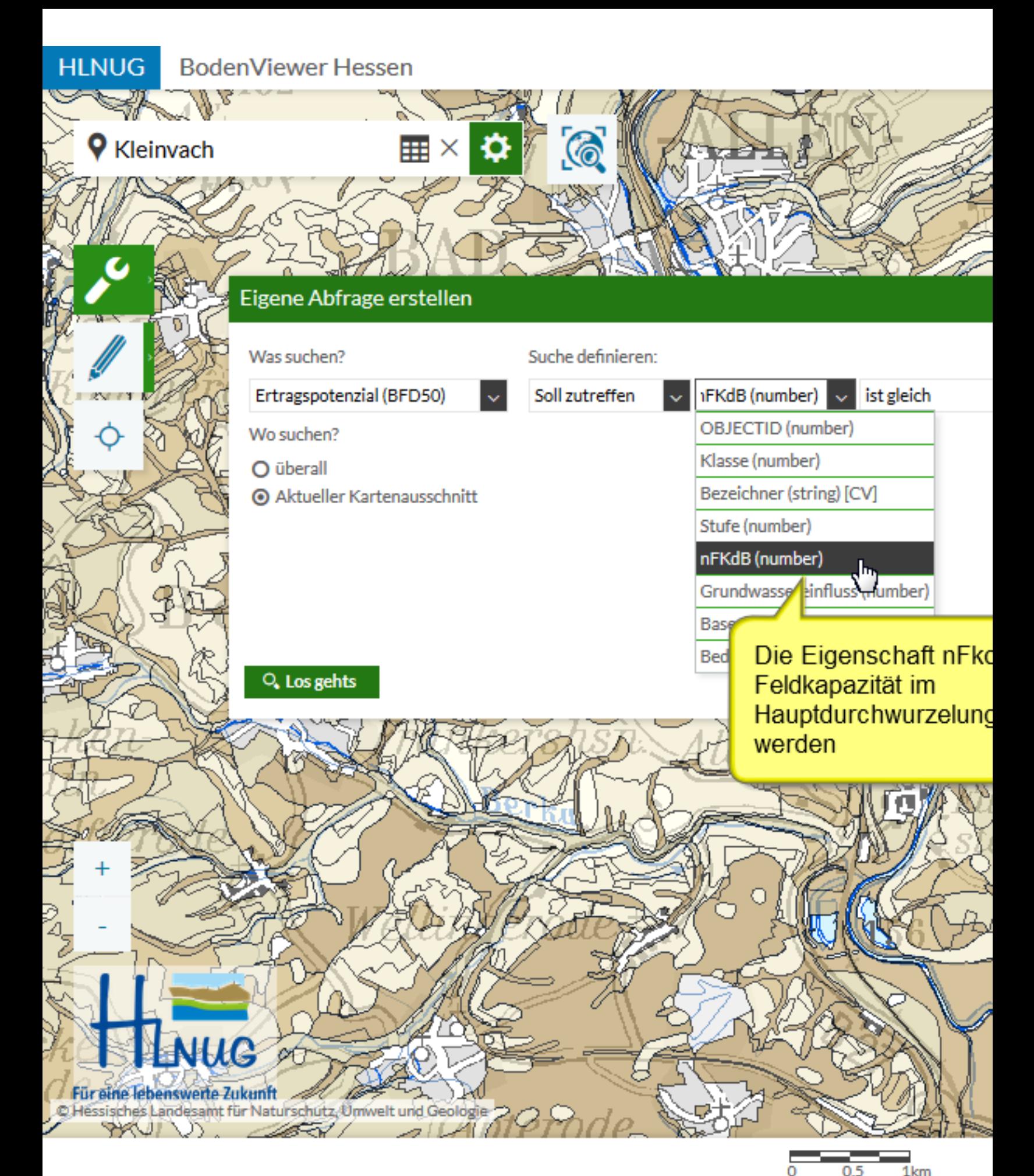

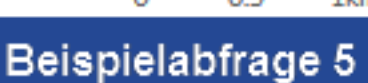

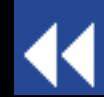

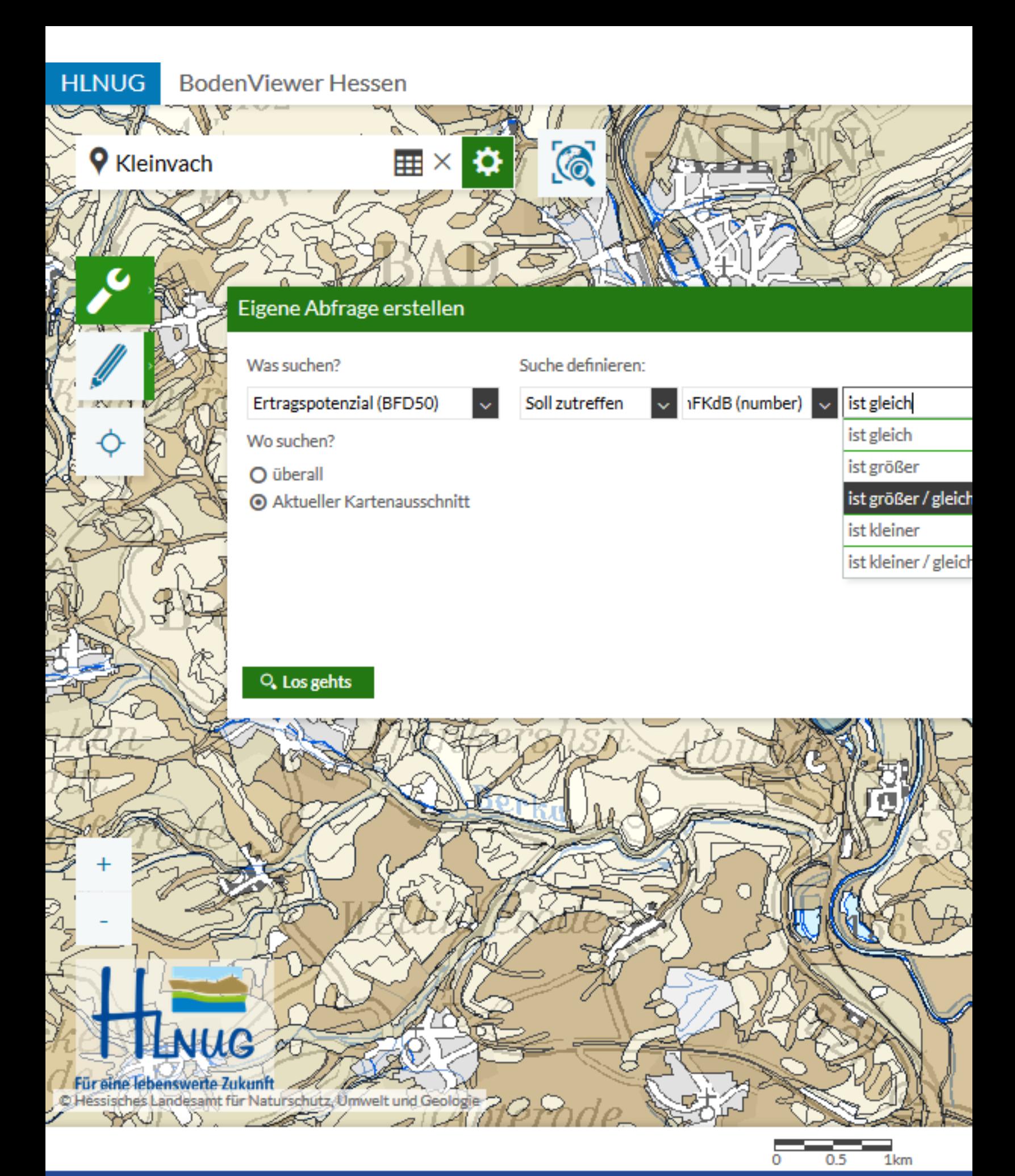

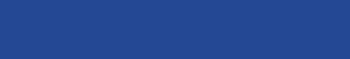

K

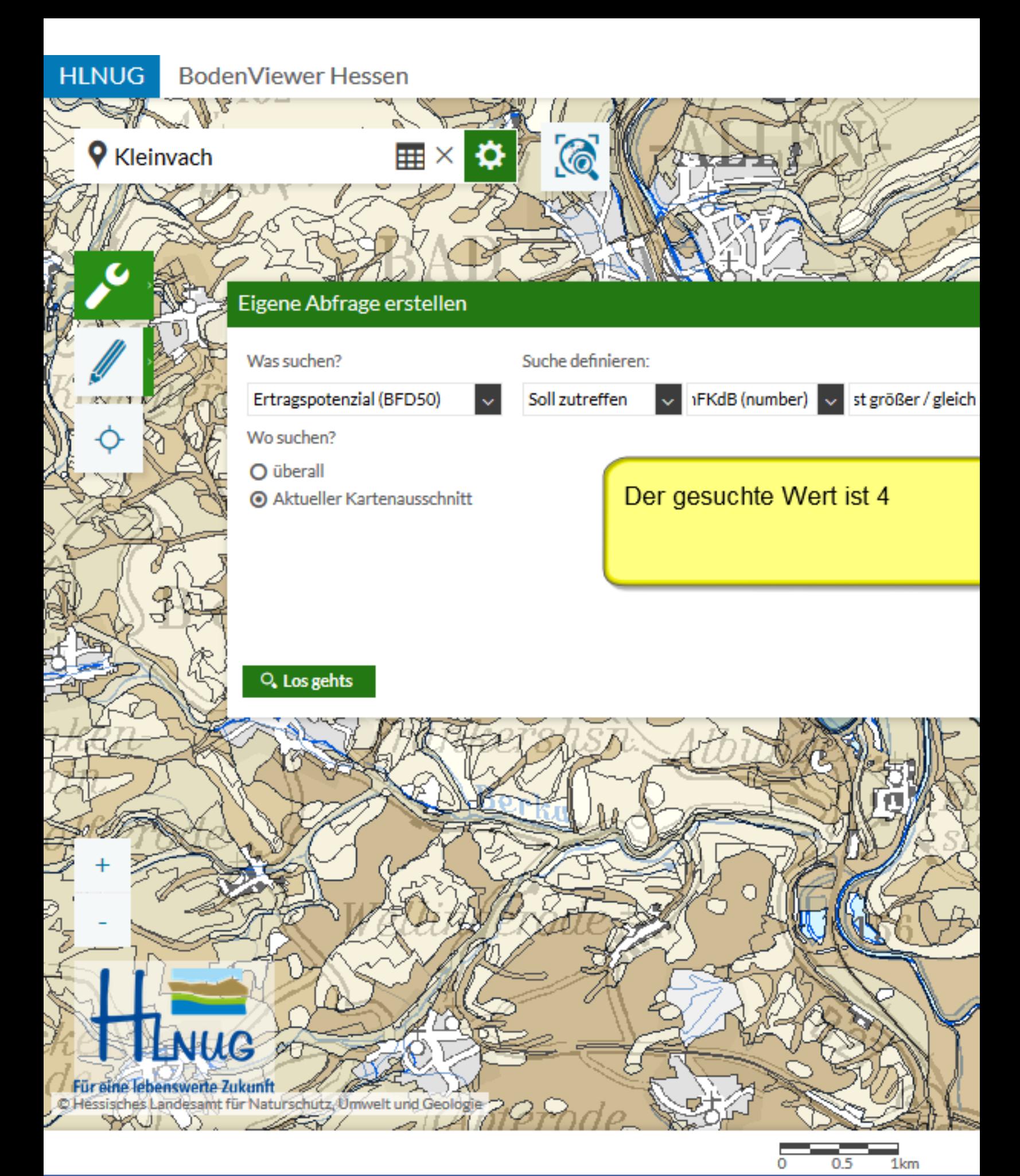

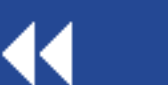

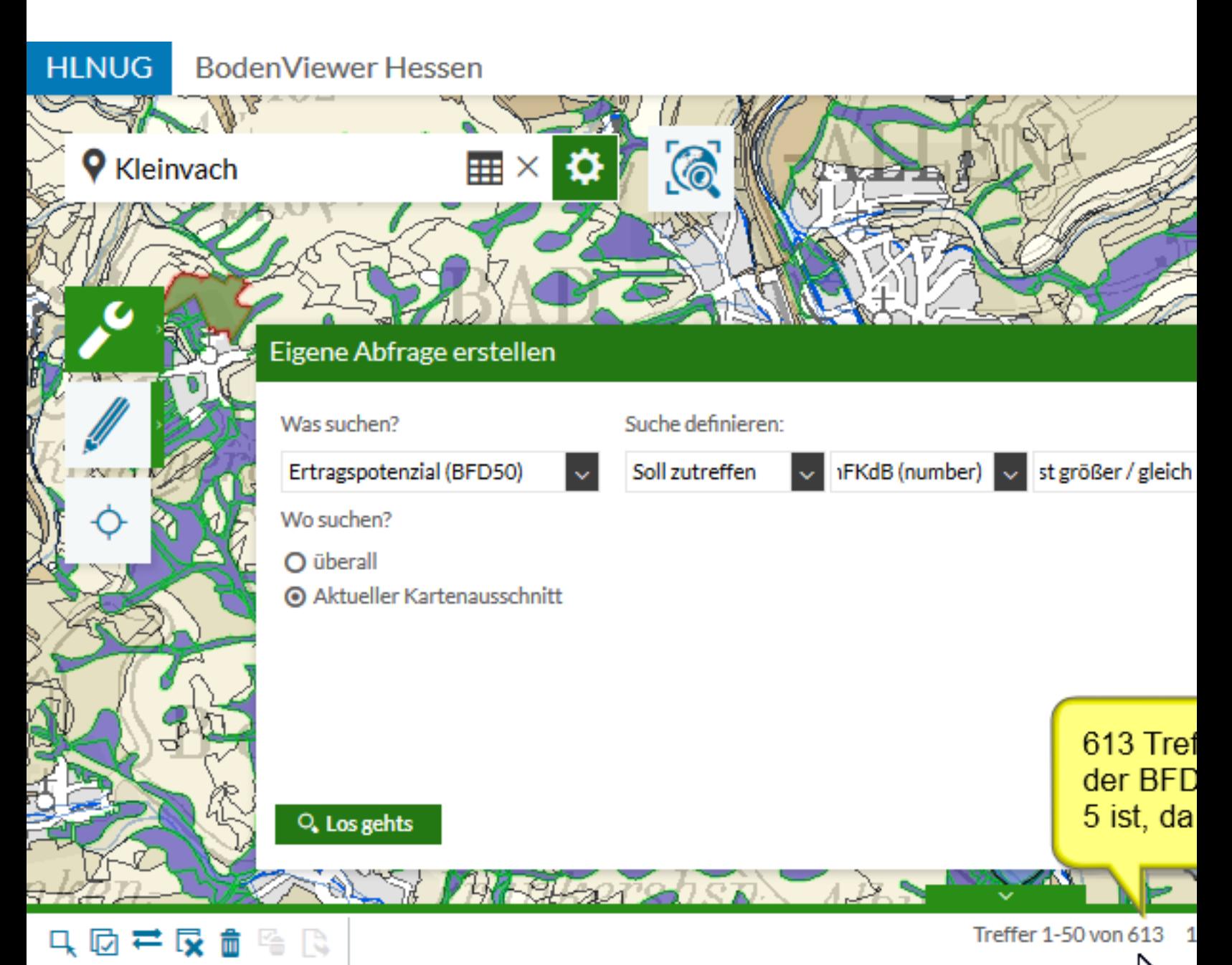

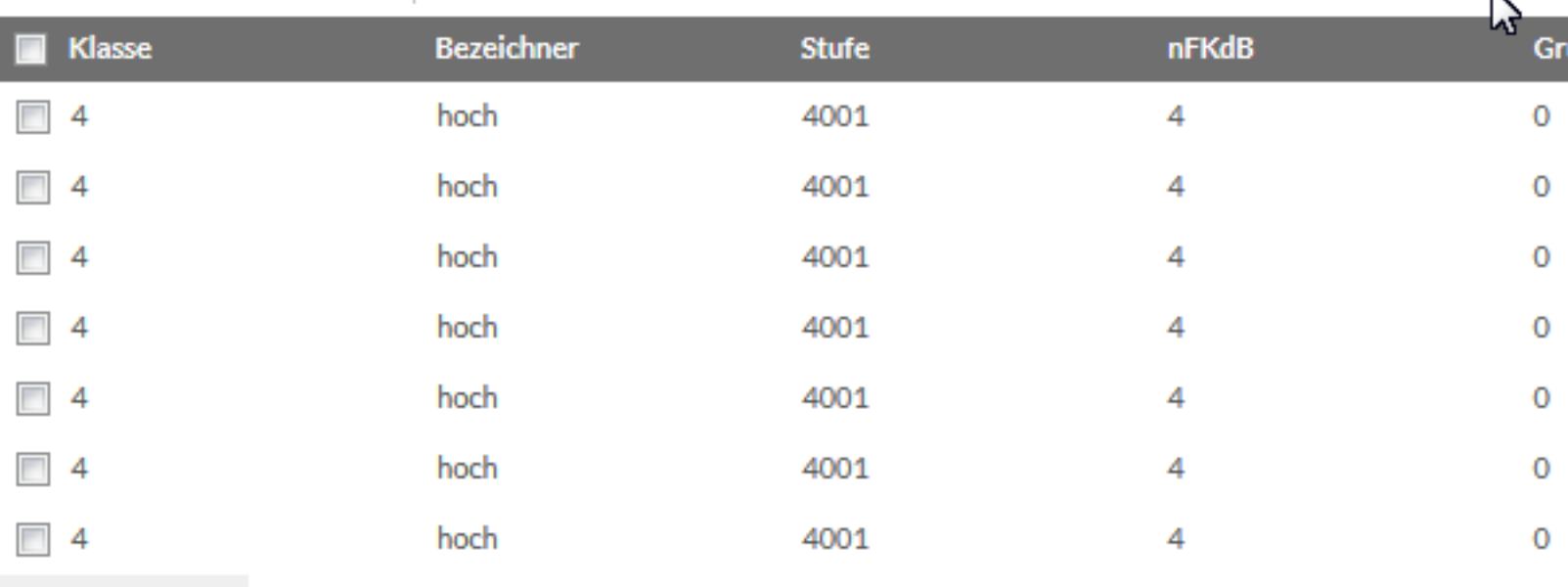

#### Ergebniscenter

K

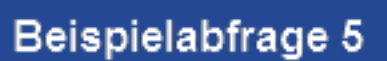

 $0.5$ 

 $1km$ 

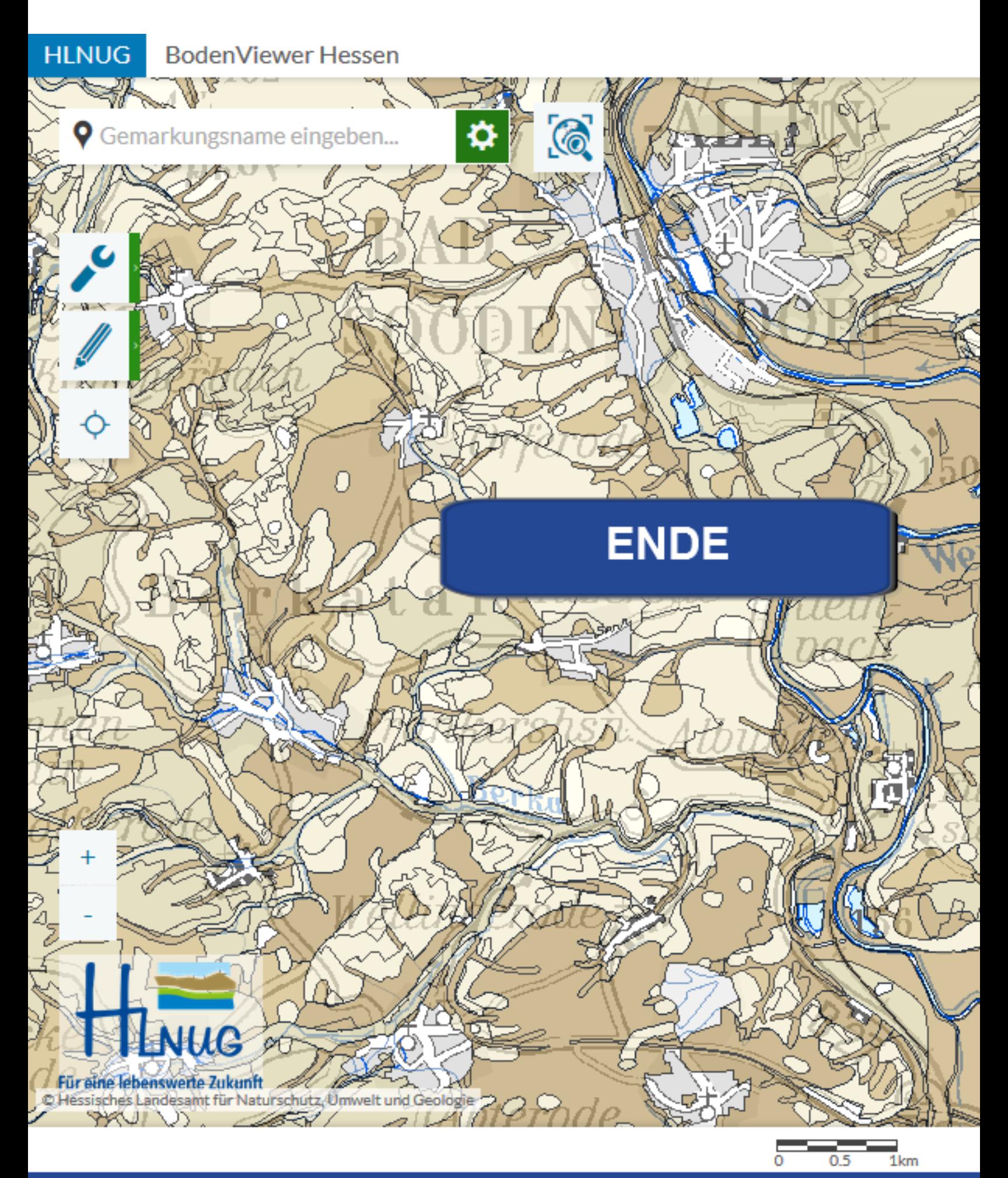

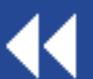